VŠB – Technická univerzita Ostrava Fakulta strojní Katedra automatizační techniky a řízení

### **Návrh výukových úloh pro model s PLC automatem**

## **Design of Educational Tasks for Model with PLC Controller**

Student: Lukáš Mrázek Rok odevzdání: 2016

Vedoucí bakalářské práce: Ing. Miroslav Mahdal, Ph.D.

VŠB - Technická univerzita Ostrava Fakulta stroiní Katedra automatizační techniky a řízení

# Zadání bakalářské práce

### Lukáš Mrázek

Student:

Studijní program:

B2341 Strojírenství

Studijní obor:

3902R001 Aplikovaná informatika a řízení

Téma:

Návrh výukových úloh pro model s PLC automatem Design of Educational Tasks for Model with PLC Controller

Jazyk vypracování:

čeština

Zásady pro vypracování:

1. Seznamte se s PLC automatem Siemens, řady Simatic S7-1500 a softwarovými nástroji pro jeho programování.

2. Popište výukový laboratorní panel pro PLC automat, ověřte jeho funkčnost a vytvořte dokumentaci k panelu.

3. Navrhněte a vytvořte dvě výukové úlohy k laboratornímu panelu. Vytvořte program pro PLC automat a ověřte funkčnost úloh.

4. Zhodnoť te dosažené výsledky, jejich využití ve výuce a další směr vývoje v této oblasti.

Seznam doporučené odborné literatury:

BRIAN W. KERNIGHAN, DENNIS M. RITCHIE. 2006. Programovací jazyk C. Computer Press, a.s. Brno 2006, 286 s. ISBN: 80-251-0897-X.

POPIS PLC SIEMENS SIMATIC S7-1500. [online], [cit. 2014-10-07]. Dostupné z WWW stránek <http://support.automation.siemens.com/WW/llisapi.dll?func=cslib.csinfo&lang=en&objid=6ES75163AN 000AB0&caller=view>.

ŠMEJKAL, L., MARTINÁSKOVÁ, M. 1999. PLC a automatizace 1. Vydavatelství: BEN - technická literatura, 1999, 223 s. ISBN: 8086056589.

TECHNICKÝ POPIS PROCESOROVÉ JEDNOTKY SIEMENS SIMATIC S7-1516. [online], [cit. 2014-10-07]. Dostupné z WWW stránek

<http://support.automation.siemens.com/WW/llisapi.dll?func=cslib.csinfo&lang=en&obiid=6ES75163AN 000AB0&caller=view>.

ZALISZ, G. 2015. Řízení modelu pásového dopravníku pomocí PLC automatu. Bakalářská práce, Ostrava:

Formální náležitosti a rozsah bakalářské práce stanoví pokyny pro vypracování zveřejněné na webových stránkách fakulty.

Vedoucí bakalářské práce: Ing. Miroslav Mahdal, Ph.D.

Datum zadání: Datum odevzdání: 11.12.2015 16.05.2016

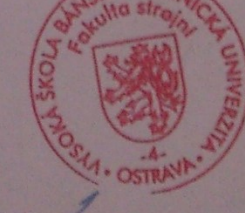

doc. Ing. Renata Wagnerova, Ph.D. vedoucí katedry

doc. Ing. Ivo Hlavatý, Ph.D. děkan fakulty

# **MÍSTOPŘÍSEŽNÉ PROHLÁŠENÍ STUDENTA**

Prohlašuji, že jsem celou bakalářskou práci včetně příloh vypracoval samostatně pod vedením vedoucího bakalářské práce a uvedl jsem všechny použité podklady a literaturu.

V Ostravě dne ............................... ...............................

podpis studenta

Prohlašuji, že:

- jsem byl seznámen s tím, že na moji bakalářskou práci se plně vztahuje zákon č. 121/2000 Sb., autorský zákon, zejména  $\S$  35 – užití díla v rámci občanských a náboženských obřadů, v rámci školních představení a užití díla školního a § 60 – školní dílo.
- beru na vědomí, že Vysoká škola báňská Technická univerzita Ostrava (dále jen "., VŠB-TUO") má právo nevýdělečně ke své vnitřní potřebě bakalářskou práci užít (§ 35 odst. 3).
- souhlasím s tím, že bakalářská práce bude v elektronické podobě uložena v Ústřední knihovně VŠB-TUO k nahlédnutí a jeden výtisk bude uložen u vedoucího diplomové (bakalářské) práce. Souhlasím s tím, že údaje o kvalifikační práci budou zveřejněny v informačním systému VŠB-TUO.
- bylo sjednáno, že s VŠB-TUO, v případě zájmu z její strany, uzavřu licenční smlouvu s oprávněním užít dílo v rozsahu § 12 odst. 4 autorského zákona.
- bylo sjednáno, že užít své dílo bakalářskou práci nebo poskytnout licenci k jejímu využití mohu jen se souhlasem VŠB-TUO, která je oprávněna v takovém případě ode mne požadovat přiměřený příspěvek na úhradu nákladů, které byly VŠB-TUO na vytvoření díla vynaloženy (až do jejich skutečné výše).
- beru na vědomí, že odevzdáním své práce souhlasím se zveřejněním své práce podle zákona č. 111/1998 Sb., o vysokých školách a o změně a doplnění dalších zákonů (zákon o vysokých školách), ve znění pozdějších předpisů, bez ohledu na výsledek její obhajoby.

V Ostravě dne ............................... ...............................

podpis studenta

Jméno a příjmení autora práce: Mrázek Lukáš Adresa trvalého pobytu autora práce: Jana Škody 184; 700 30; Ostrava - Dubina

### **Poděkování**

Děkuji především svému vedoucímu Ing. Miroslavu Mahdalovi, Ph.D. za cenné rady a připomínky, které mi poskytl při řešení mého úkolu. Dále také děkuji panu Vladimíru Starému za technickou pomoc při realizaci úloh.

### **ANOTACE**

Mrázek, L. *Návrh výukových úloh pro model s PLC automatem: bakalářská práce*. Ostrava: katedra ATŘ-352 VŠB-TUO, 2016, 47 s. Vedoucí práce: Ing. Miroslav Mahdal, Ph.D.

V této práci je popsán modulární programovatelný automat řady SIMATIC S7-1500 společnosti Siemens. Jeho jednotlivé moduly a nástroje pro programování. Dále je v práci popsán výukový panel. Včetně jeho vnitřního zapojení. Tato práce se taktéž zabývá návrhem a tvorbou výukových úloh pro model s PLC automatem.

Klíčová slova: PLC, Simatic S7-1500, Step 7, TIA Portal, měření teploty, mechanický třídič

### **ANOTATION**

Mrázek, L. *Design of Educational Tasks for Model with PLC Controller: bachelor thesis*. Ostrava: Department of Control Systems and Instrumentation, VŠB - Technical University of Ostrava, 2016, 47 p. Thesis head: Ing. Miroslav Mahdal, Ph.D.

This work describes a modular programmable logic controller SIMATIC S7-1500 from Siemens company. Its various modules and tools for programming. The work also describes an educational panel. Including its internal wiring. This work also deals with the design and realization of educational tasks for model with PLC controller.

Key words: PLC, Simatic S7-1500, Step 7, TIA Portal, temperature measurement, mechanical sorter

## Obsah

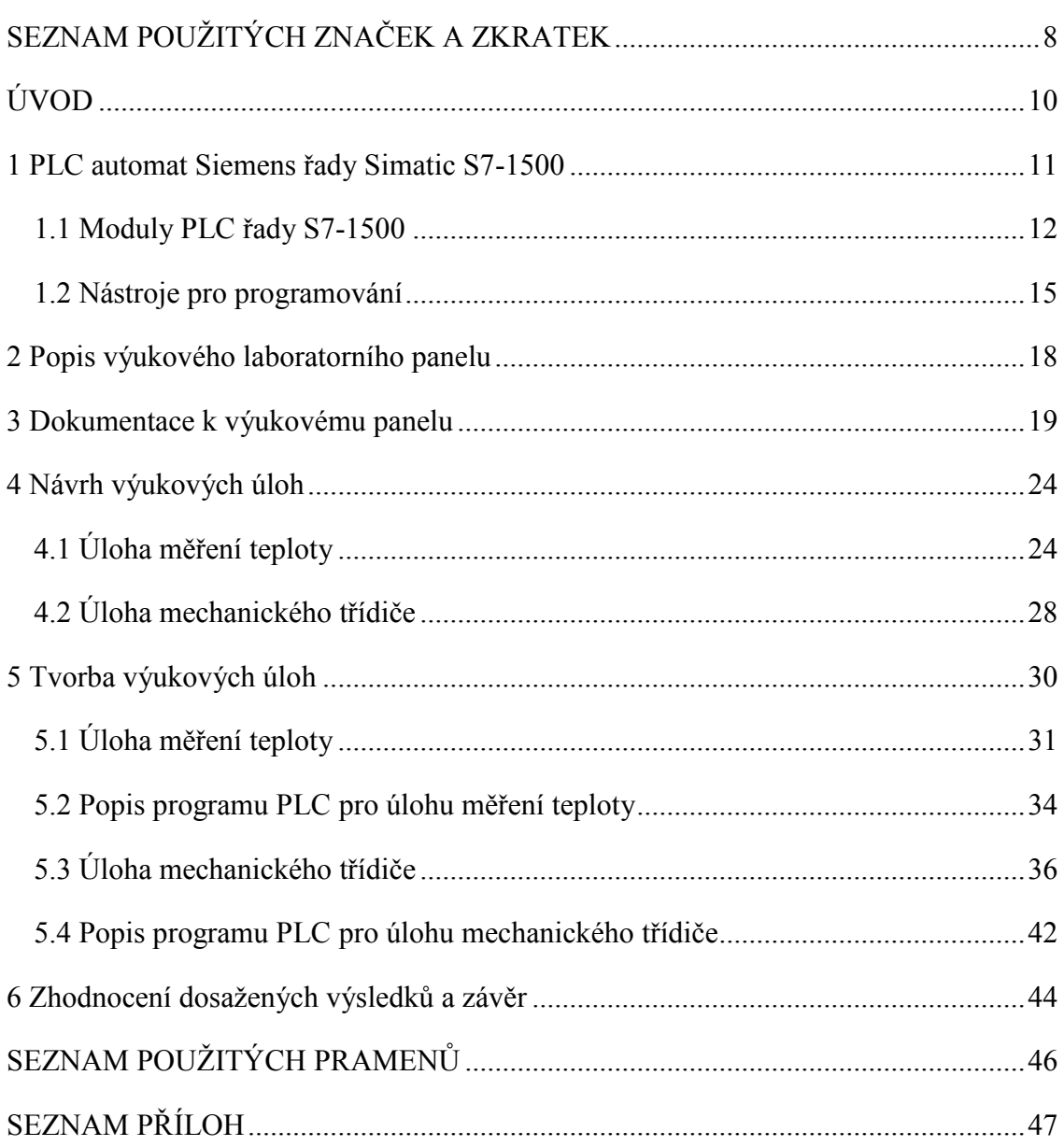

# <span id="page-7-0"></span>**SEZNAM POUŽITÝCH ZNAČEK A ZKRATEK**

AC Alternating Current – střídavý elektrický proud

AI Analog Input – analogový vstup

AQ Analog Output – analogový výstup

CFM Cubic Foot per Minute – krychlová stopa za minutu

CPU Central Processing Unit – centrální procesorová jednotka

DC Direct current – stejnosměrný elektrický proud

DI Digital Input – digitální (diskrétní) vstup

DQ Digital Output – digitální (diskrétní) výstup

FBD Function Block Diagram - jazyk funkčního blokového schématu

GND Ground – uzemnění

HMI Human Machine Interface – rozhraní mezi člověkem a přístrojem

LD Ladder Diagram –jazyk reléových schémat

LED Light Emitting Diode – dioda emitující světlo

NO Normally open – normálně otevřený

PLC Programmable Logic Controller – programovatelný logický automat

PM Load Power Supply – silové napájení

PROFIBUS Process Field Bus – sběrnice pro oblast procesů

PROFINET Process Field Network – sběrnice pro oblast sítí

PWM Pulse Width Modulation – pulsně šířková modulace

RFID Radio Frequency Identification – identifikace na rádiové frekvenci

RS232 Standart sériové komunikace

RS485 Standart sériové komunikace

SQL Structured Query Language – standardizovaný strukturovaný dotazovací jazyk

ST Structured Text - jazyk strukturovaného textu

STL Statement List –jazyk seznamu instrukcí

TIA Totally Integrated Automation – plně integrovaná automatizace

 $\degree$  stupeň – jednotka úhlu

°C stupeň Celsia – jednotka teploty

A ampér – jednotka elektrického proudu

Double integer – datový typ

I značka elektrického proudu

Integer – datový typ

mA miliampér – jednotka elektrického proudu

mm milimetr – jednotka délky

mOhm miliohm – jednotka elektrického odporu

ms milisekunda – jednotka času

mV milivolt – jednotka elektrického napětí

mW miliwatt – jednotka výkonu

ns nanosekunda – jednotka času¨

real – datový typ

T značka teploty

U značka elektrického napětí

V volt – jednotka elektrického napětí

W watt – jednotka výkonu

# <span id="page-9-0"></span>**ÚVOD**

Tato bakalářská práce se zabývá především teoretickým návrhem a fyzickou realizací přenosných výukových úloh pro výukový laboratorní panel. Tyto úlohy budou ovládány skrze laboratorní panel programovatelným automatem řady SIMATIC S7-1500 od společnosti Siemens.

V práci jsou rozebrány programovatelné automaty řady SIMATIC S7-1500 jako nejaktuálnější systém nabízený společností Siemens. Včetně jednotlivých modulů, jako jsou CPU a napájecí moduly, ale i signální a komunikační moduly, určené pro tuto řadu PLC. Stejně jako dostupné nástroje vyvinuté společností Siemens umožňující standardizovat a zefektivnit programování PLC a vizualizaci zpracovávaných procesů.

V práci je dále popsán výukový laboratorní panel, do kterého budou vkládány vytvořené výukové moduly. Tento panel slouží jako prostředník mezi PLC a zvolenou úlohou.

Práce obsahuje programy pro řídicí systém PLC, sloužící pro otestování funkčnosti navrhovaných a realizovaných úloh. Pro realizaci byla zvolena úloha pro měření teploty, využívající analogový vstup PLC pro připojení měřícího snímače. Další úloha v podobě mechanického třídiče, určená pro třízení materiálu, dle zadaného programu, což je v praxi často řešená situace. Úloha mechanického třídiče využívá pouze digitální signální moduly PLC.

# <span id="page-10-0"></span>**1 PLC automat Siemens řady Simatic S7-1500**

V roce 2012 byly společností Siemens představeny nové modulární programovatelné automaty, řady SIMATIC S7-1500 pro střední a náročné aplikace. V současnosti (v době psaní tohoto textu) je to poslední a nejaktuálnější systém nabízený společností Siemens.

Moduly PLC jsou připraveny pro montáž na montážní lištu a hardwarová konfigurace je složena z napájecího zdroje, centrální procesorové jednotky, dále ze signálních, případně komunikačních modulů a napájení pro sběrnice, lze vidět na obr. 1.1. Vzájemná komunikace je poté zajištěna pomocí sběrnicového konektoru na zadní straně modulů obr. 1.2.

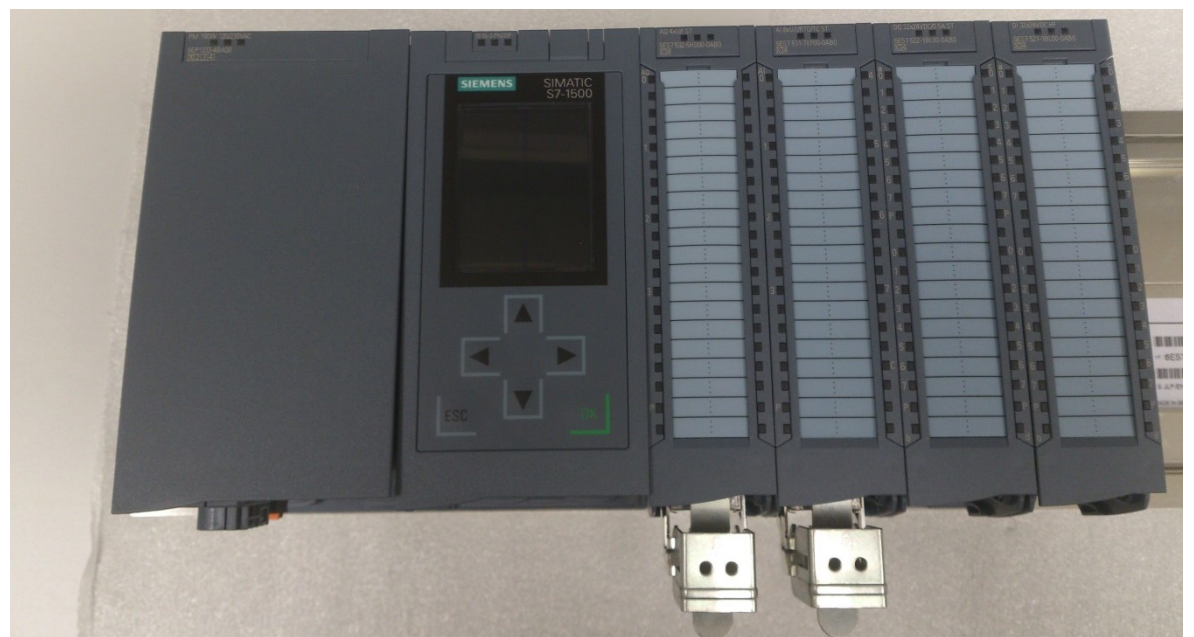

Obr. 1.1 Programovatelný automat řady SIMATIC S7-1500

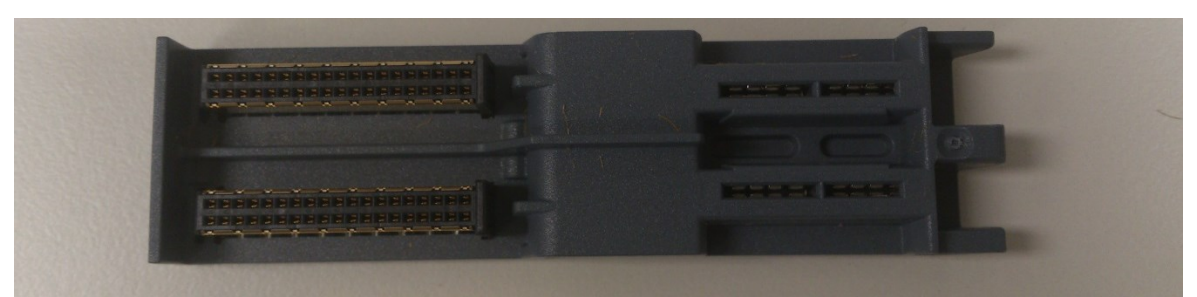

Obr. 1.2 Sběrnicový konektor řady S7-1500

### <span id="page-11-0"></span>**1.1 Moduly PLC řady S7-1500**

### **Napájecí zdroj**

Napájecí moduly slouží pro napájení připojených modulů a pro řadu S7-1500 je k dispozici napájecí zdroj PM1507. V současnosti ve dvou výkonových verzích 70 W a 190 W, tedy s maximálním proudem 3 A a 8 A obr. 1.3.

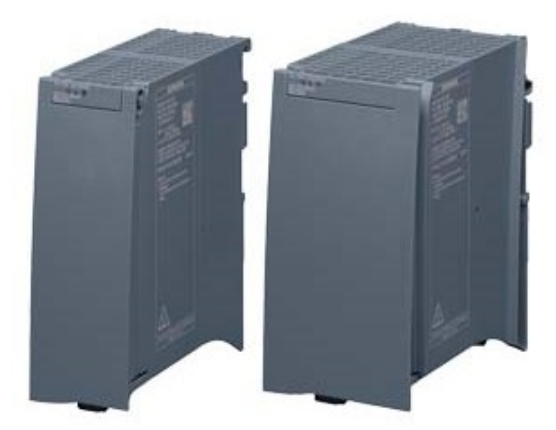

Obr. 1.3 Napájecí moduly70W a 190W [1]

Pro vypracování této práce byl vybrán stabilizovaný napájecí zdroj PM1507 s výkonem 190 W. Vstupní napětí z elektrické sítě 120 V nebo 230 V AC se automaticky přepíná. Tři LED diody informují o zapnutí napájení, poruše a stand-by režimu. Montáž je možná na lištu zpravidla vedle modulu CPU. V případě velkého množství modulu je možno zapojit více zdrojů. [1]

### **Centrální procesorová jednotka**

CPU je srdce programovatelného automatu. Vykonává program a spojuje PLC s dalšími řízenými komponenty. V současné době je k dispozici 8 variant, které nabízí odstupňovanou škálu řešení pro všechny požadavky průmyslové automatizace. Ke každé procesorové jednotce lze připojit až 31 modulů dle požadavku řešené aplikace. Pro vypracování této práce bylo vybráno CPU 1516-3 PN/DP, které lze vidět na obr. 1.4. Tato jednotka je vybavena barevným displejem, který informuje o stavu CPU, poruchách a podobně. Přes šest kláves je možno zajistit ovládání PLC.

- Pracovní paměť 1 MB pro program a 5 MB pro data
- Napájecí napětí 24 V DC povolený rozsah 19,2 28,8 V
- Vstupní proud jmenovitý 0,85 A, špičkový max. 2,4 A
- Potřebný příkon ze sběrnice 6,7 W
- Rychlost zpracování bitové operace 10 ns
- Komunikační rozhraní Profinet IRT (se dvěma porty), Ethernet, Profibus [2][3]

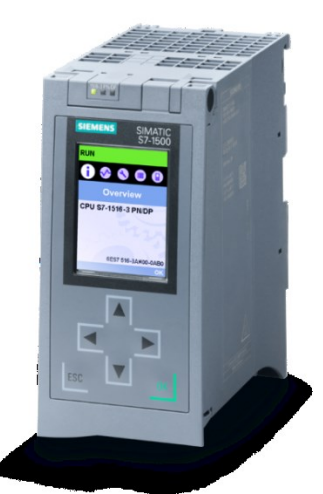

Obr. 1.4 Centrální procesorová jednotka 1516-3 [3]

#### **Signální moduly (vstupní, výstupní)**

Tyto moduly jsou rozhraní mezi PLC a procesem. Řídící jednotka registruje aktuální stav procesů prostřednictvím vstupních parametrů a generuje dle zadaného programu výstupní parametry. Signální moduly mohou být analogové (spojité) – vstupní a výstupní, digitální (dvouhodnotové) – vstupní a výstupní. Na krycím štítku každého modulu jsou obvykle zobrazeny zapojení jednotlivých pinů. Kromě klasických modulů o šířce 35 mm jsou vyráběny i moduly zúžené o šířce 25 mm. Pro vypracování této práce byly vybrány signální moduly s parametry: [2]

Napájecí napětí 24 V DC povolený rozsah 20,4 – 28,8 V pro vybrané signální moduly.

- Analogový výstup (AQ) na obr. 1.5 první zleva.
	- o Počet výstupů 4.
	- o Rozlišení 16 bitů včetně znaménka.
	- o Rozsah výstupních napětí je  $0 10$  V,  $1 5$  V,  $-10 10$  V.
	- o Doba převodu 0,5 ms na výstup.
- Analogový vstup (AI) na obr. 1.5 druhý zleva.
	- o Počet vstupů 8 (4 pro odporové snímače teploty).
	- o Rozlišení 16 bitů včetně znaménka.
- o Rozsah vstupních napětí je -1 1 V, -2,5 2,5 V, -10 10 V, …
- o Povolený vstupní proud max. 40 mA.
- o Doba převodu 9-107 ms.
- Digitální výstup (DQ) na obr. 1.5 třetí zleva.
	- o Počet výstupů 32.
	- o Logická " $0$ " = 0 V, max. 0,5 mA.
	- $\circ$  Logická "1" = 24 V, max. 0,5 A.
- Digitální vstup (DI) na obr. 1.5 čtvrtý zleva.
	- o Počet vstupů 32.
	- o Vstupní zpoždění 0,05-20 ms.
	- o Logická " $0^{\prime\prime} = -30 5$  V.
	- o Logická " $1'' = 11 30$  V, 2,5 mA.

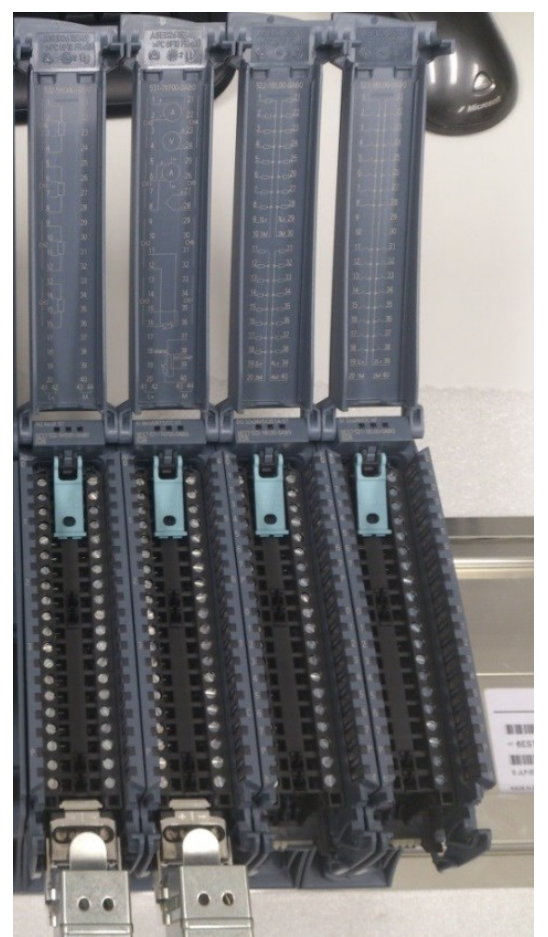

Obr. 1.5 Signální moduly

### **Komunikační moduly**

Rozhraní pro komunikaci přes Profinet a Profibus, jsou již v řadě S7-1500 součástí CPU (dle zvoleného typu). Komunikační moduly zvyšují možnosti řady S7-1500 přidáním komunikačních funkcí nebo rozšířením počtu rozhraní. Přičemž rozšíření rozhraní umožňuje realizovat komplexnější automatizační úlohy, případně mohou posloužit pro připojení čteček čárových kódů nebo RFID pro bezkontaktní přenos dat. PLC komunikuje s externími prvky pomocí rozhraní Profinet, Profibus, Ethernet Powerlink, RS232, RS485 aj.

- Ethernet je technologie používaná pro komunikaci lokálních počítačových sítí. Rychlost komunikace se může pohybovat v rozmezí 10 Mbit/s až 1 Gbit/s. Pro přenos signálu jsou používány koaxiální kabely, kroucená dvojlinka a optické kabely. Nejčastěji používaným konektorem je RJ 45. Datové pole paketu vysílaného po Ethernetu může mít 64 B až 1 500 B.
- Profibus je průmyslová sběrnice pro řízení výrobních linek a procesů. Rychlost přenosu je 9 kbit/s až 12 Mbit/s. Maximální délka vedení je 1200 m (pro optické kabely až 80 km). Standardně je používán konektor RS 485. Na vedení je možno připojit až 32 účastníků.
- Profinet je průmyslová sběrnice určená pro řídicí systémy a automatizaci. Pro přenos signálu je používaná kroucená dvojlinka. Standartními konektory jsou RJ 45 nebo M12. Maximální rychlost přenosu dat je 100 Mbit/s. Počet členů zapojených do sítě je neomezený. [4]

### <span id="page-14-0"></span>**1.2 Nástroje pro programování**

K programování systému Simatic S7-1500 se používají programy vyvíjené společností Siemens a to buď samostatné verze programů STEP 7, WinCC, PLCSIM nebo i komplexní prostředí TIA Portal.

### **STEP 7**

STEP 7 je základní software pro konfiguraci a programování SIMATIC řídicích systémů. Obsahuje nástroje a funkce pro řadu úloh spojených s automatizačními projekty jakými jsou obvykle konfigurace a parametrizování hardwaru, definování komunikace, programování, testování a oživování projektu, servis, správa dokumentace a archivování,

provozní a diagnostické funkce. [5] Programování lze realizovat v mnoha jazycích mezi ty základní patří:

- LD Ladder Diagram jazyk příčkového diagramu (jazyk kontaktních či reléových schémat).
- FBD Function Block Diagram jazyk funkčního blokového schématu.
- ST Structured Text jazyk strukturovaného textu (vyšší programovací jazyk).

### **PLCSIM**

Jedná se o simulační systém, poskytující účinnou podporu s vývojem programů a následující konkrétní aplikace. V automatizačním prostředí, tj. simulované prostředí, včetně PLC, systém snižuje čas spouštění, a tedy náklady. Díky tomu lze efektivněji odhalit programové chyby a pomáhá optimalizovat programové sekce. Pokud dojde k změně programu, je taktéž možno ho tímto způsobem otestovat před vložením do řídicího systému zařízení.

### **WinCC**

SIMATIC WinCC slouží jako správce pro rozhraní HMI systém od společnosti Siemens. Tyto systémy se používají k monitorování a řízení fyzikálních procesů obsažených v průmyslu a infrastruktury ve velkém měřítku, a na velké vzdálenosti. Ukázka pracovní plochy programu WinCC na obr. 1.6. WinCC je napsán pro operační systém Microsoft Windows. Používá Microsoft SQL Server a je dodáván s aplikačním programovacím rozhraním VBScript a ANSI C.

### **TIA Portal**

TIA Portal je komplexní softwarový prostředí pro udržování konzistence dat v celém projektu automatizačního systému současně s nabídkou výkonných knihoven programů pokrývajících všechny automatizační prvky, ukázku pracovní plochy lze vidět na obr. 1.7. Dopomáhá k tomu i fakt že v současnosti jsou programy STEP 7 a základní nástroje pro tvorbu vizualizačních aplikací součástí prostředí TIA Portal. Je možné doinstalovat i WinCC přímo do TIA Portalu. [5]

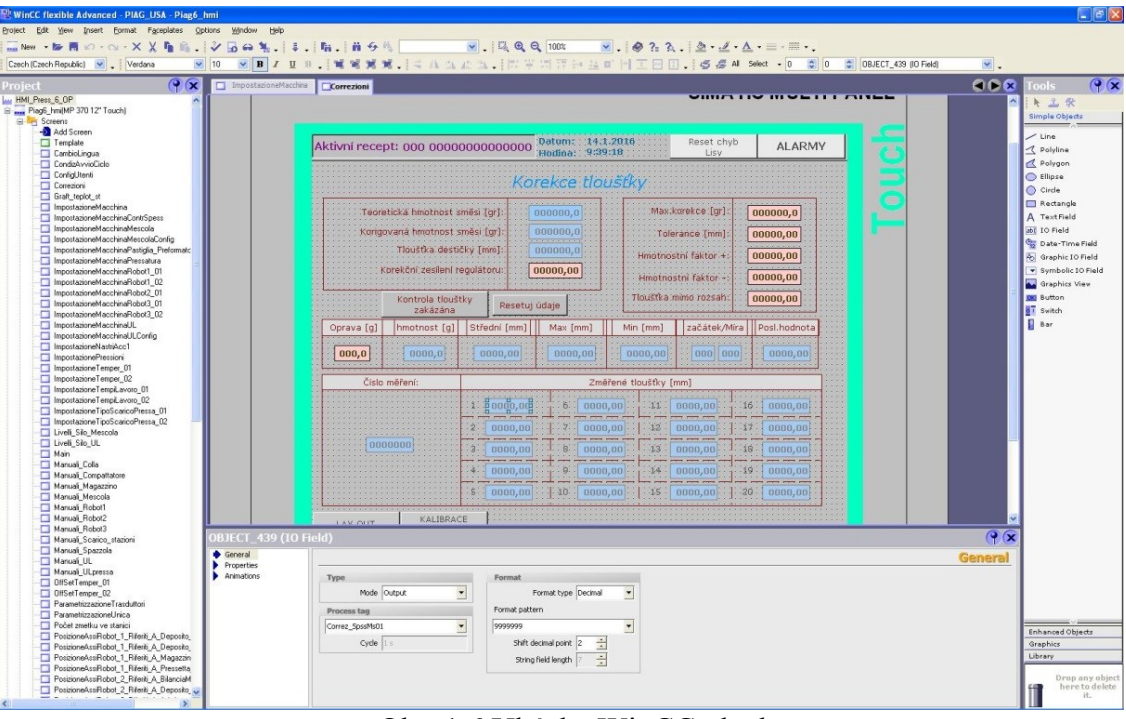

Obr. 1.6 Ukázka WinCC plochy

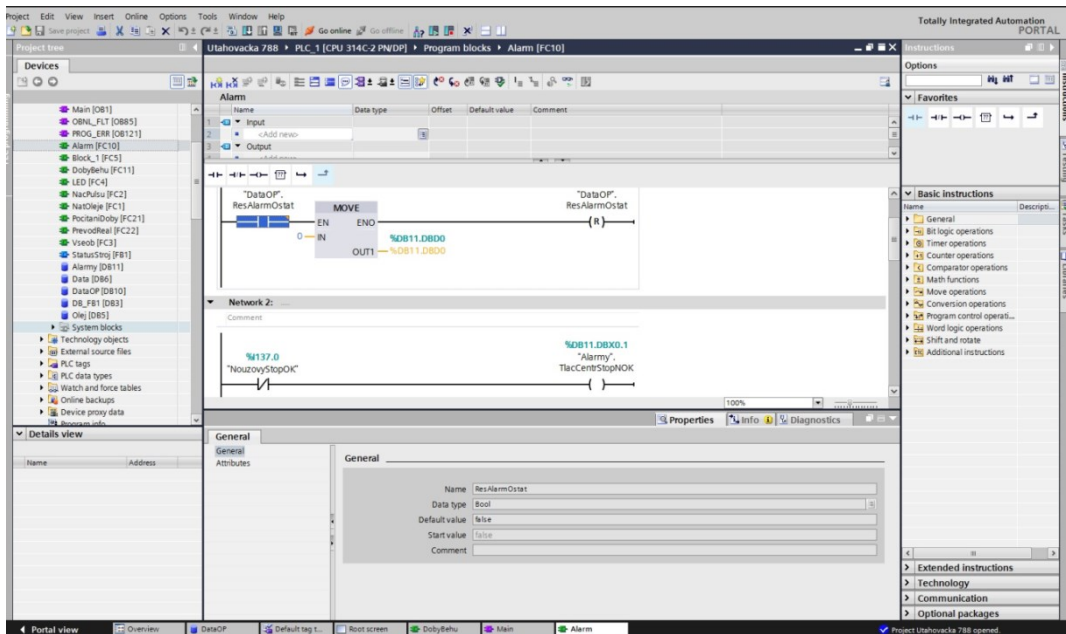

<span id="page-16-0"></span>Obr. 1.7 TIA Portal včetně programu ve STEP 7

# **2 Popis výukového laboratorního panelu**

Výukový panel slouží jako rozhraní mezi PLC a zpracovávanou úlohou případně obsluhou. Je rozdělen na tři části, jak lze vidět na obr. 2.1. V horní části jsou umístěné páčkové spínače se třemi funkčními stavy jako digitální vstup. Spínač v dolní poloze reprezentuje logickou "1", ve střední poloze poté logickou "0", pokud je spínač v horní poloze, jsou digitální vstupy brány z externího zdroje, tedy ze zapojení v zelených zdířkách digitálního vstupu. Další zdířky jsou digitální výstupy, uzemnění, analogové vstupy a výstupy. V této části jsou také umístěny LED diody, které zobrazují stav digitálních výstupů posílaných do PLC.

### **Barevné značení zdířek**

- Zelené jsou zdířky propojené se vstupními moduly PLC (digitální i analogové).
- Modré jsou zdířky propojené s výstupními moduly PLC (digitální i analogové).
- Červené zdířky reprezentují napájení z PLC nebo externího zdroje.
- Černé zdířky jsou uzemnění.

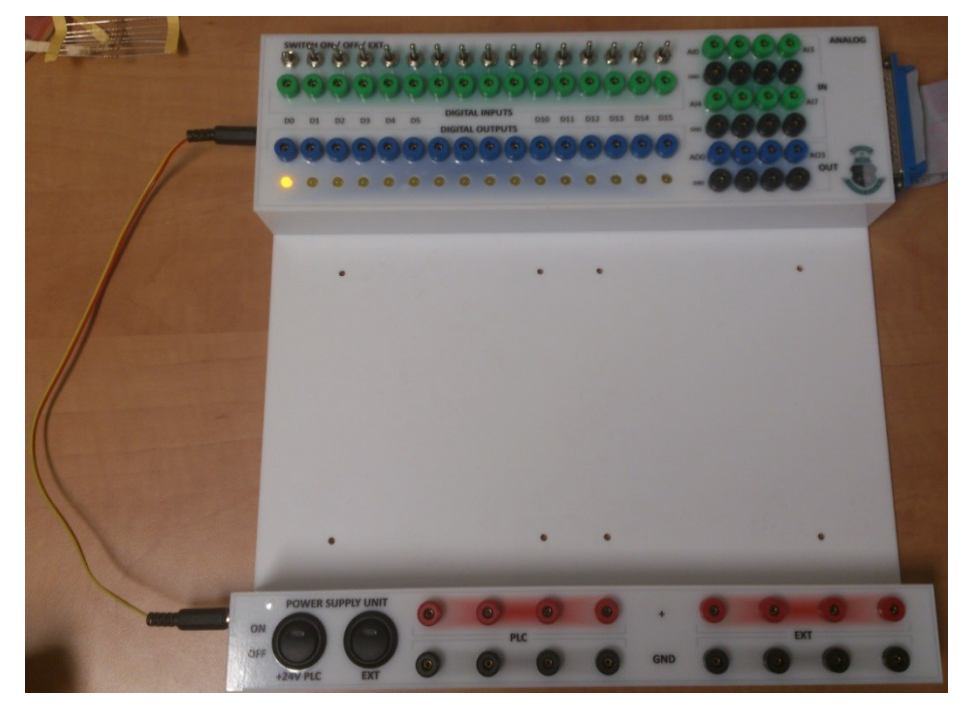

Obr. 2.1 Laboratorní panel

Z levé strany je konektor na propojení napájení z PLC do spodní části panelu. Dvojice konektorů na pravé straně slouží pro propojení zdířek s příslušnými piny na daných signálních modulech. V prostřední části je volný prostor pro panel s jednoduchou úlohou, se kterou budou studenti pracovat a testovat tak možnosti PLC. Spodní část představuje detailněji na obr. 2.2, slouží jako napájecí část a to buď jako napájení 24 V DC z PLC nebo z připojeného externího zdroje. Tato část je vybavena kolébkovými spínači, pokud je spínač v poloze zapnuto jsou příslušné zdířky napájeny.

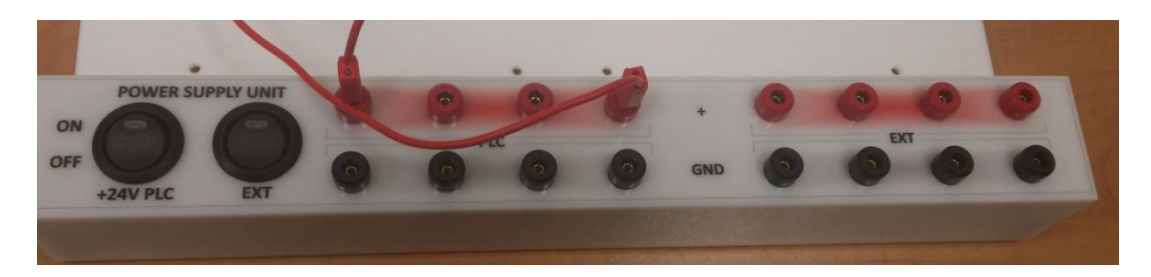

Obr. 2.2 Spodní napájecí část laboratorního panelu

### <span id="page-18-0"></span>**3 Dokumentace k výukovému panelu**

Výukový panel je vybudován na základní desce s rozměry 300 x 300 mm. Horní část, ve které jsou umístěny zdířky, spínače a LED diody je o rozměrech 300 x 90 mm. Spodní část poté zabírá prostor o rozměrech 300 x 40 mm. Jak je vidět na obr. 3.1, což je horní panel zespodu, jsou jednotlivé zdířky napojeny přímo na jednotlivé piny konektorů. Dále se zde nachází deska plošných spojů, která slouží pro propojení LED diod s předřadnými rezistory, sloužícími jako ochrana proti poškození LED diod. Na obr. 3.2 lze vidět zapojení digitálního vstupu, výstupu, spínače a LED diody.

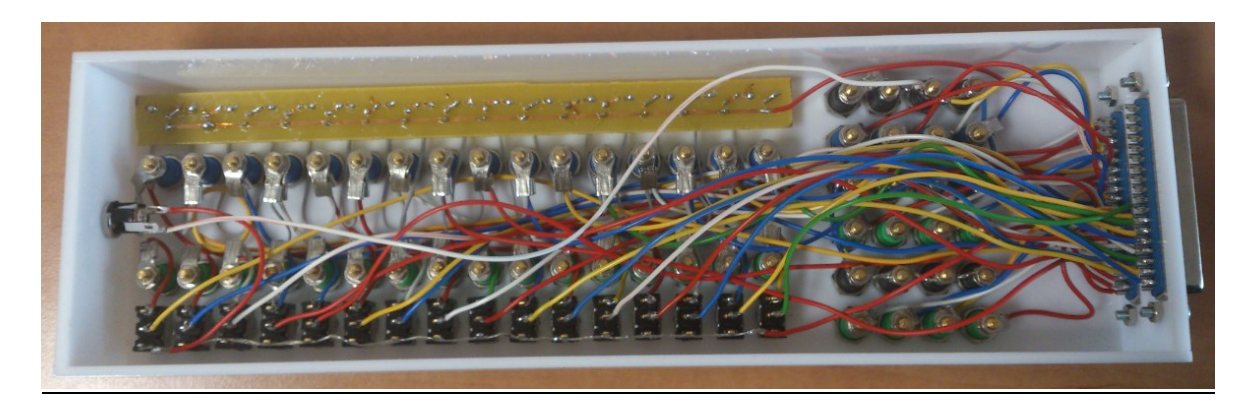

Obr. 3.1 Vnitřní zapojení horního části laboratorního panelu

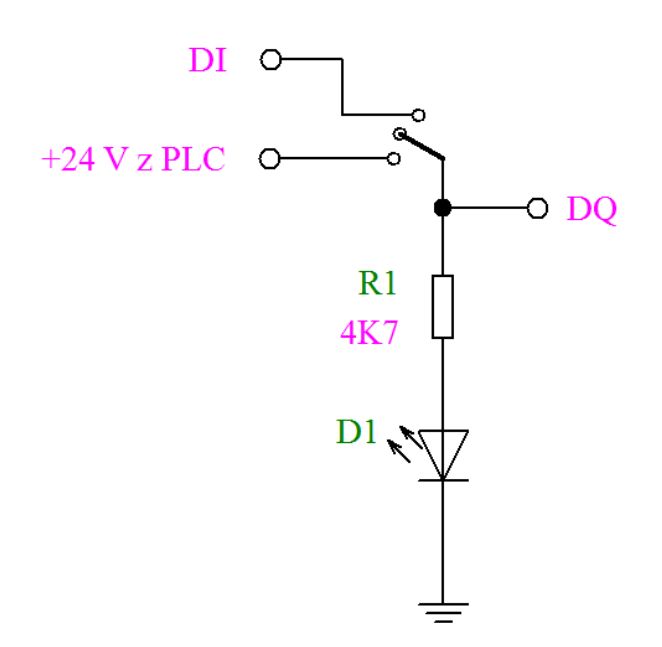

Obr. 3.2 Schéma zapojení LED diod

Na obr. 3.1 lze zároveň vidět, že jsou analogové vstupy a výstupy zapojeny přímo na příslušný pin konektoru. Jednotlivá uzemnění jsou propojeny do jednotného uzemnění pro zefektivnění výroby panelů. Pro napájení úloh vložených do laboratorního panelu slouží napájecí zdířky, do kterých je ze dvou konektorů, kde jeden je vyhrazen na propojení s konektorem v horní části panelu a přivádí tak 24 V z PLC, je přes kolébkový 1-polohový spínač do panelu s aretací přiváděno napětí dle schématu na obr. 3.3.

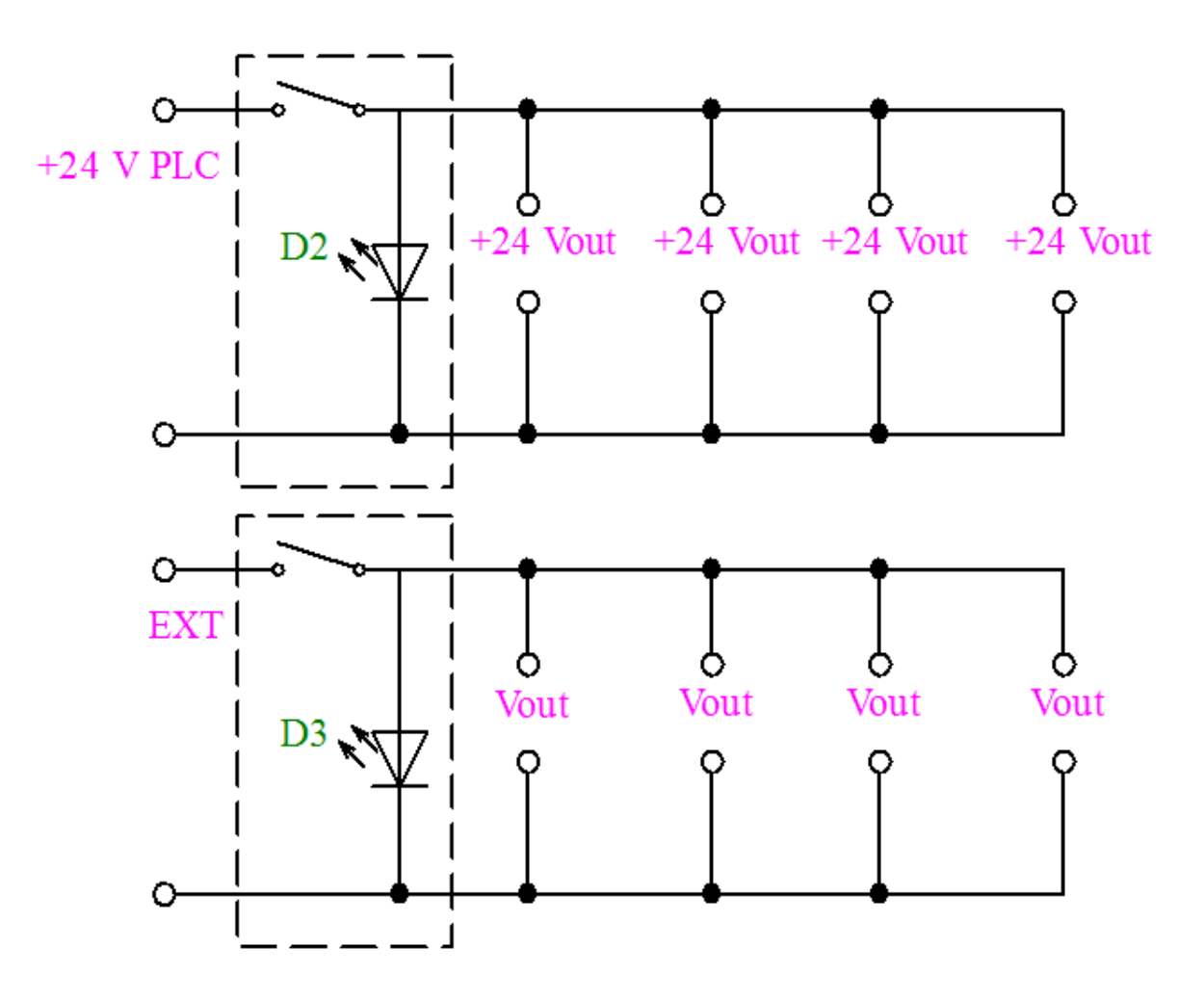

Obr. 3.3 Schéma zapojení napájecího napětí

Fyzické zapojení konektorů, které slouží k propojení výukového panelu lze vidět na obr. 3.4. Jak lze z něho vidět, tak ne všechny piny konektoru jsou obsazeny a tudíž využity. Na tuto skutečnost je nutno si dát pozor při zapojování do PLC Na obr. 3.5 a 3.6 lze vidět jednotlivé piny, jedná se o pohled z vnitřní strany výukového panelu, a proto se jedná o piny, na které jsou připájeny dráty vedoucí ke zdířkám. Barevné rozlišení [6] jednotlivých pinů na těchto obrázcích je shodné s barevným rozlišením v Tab. 1. Tato tabulka udává, čím jsou jednotlivé piny obsazeny, na jakou zdířku jsou napojeny a pozici zapojení na signálních modulech PLC.

Pro laboratorní panel jsou použity 2 mm panelové zdířky model 24.131, různých barev dle popisu v kapitole 2. S parametry:

Napětí AC/DC = 600 V.

- Proud =  $10 \text{ A}$ .
- Přechodový odpor = 5 mOhm.
- Průměr zásuvky = 2 mm.
- Průměr montážního otvoru = 8 mm. [7]

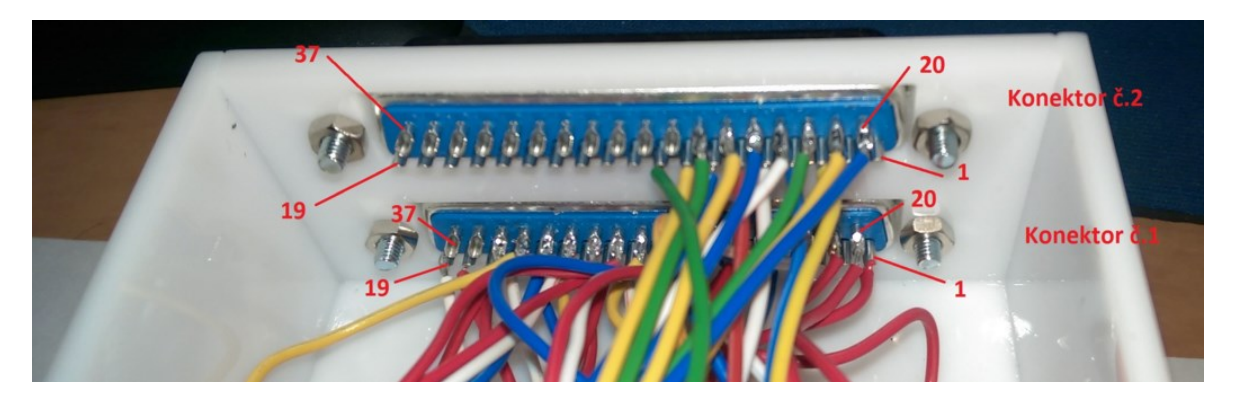

Obr. 3.4 Zobrazení připojení konektorů zevnitř horní částí panelu

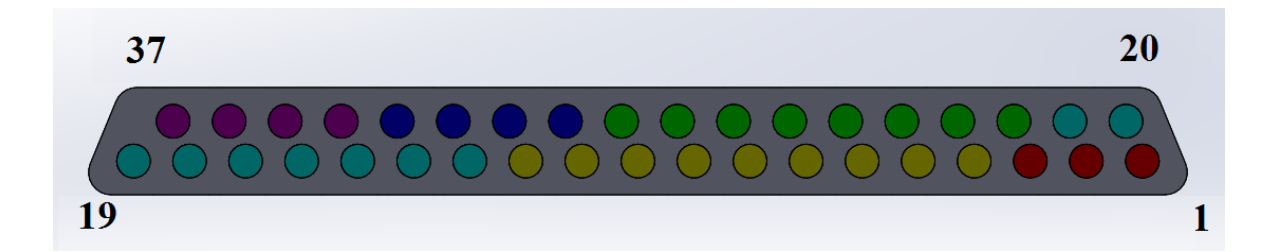

Obr. 3.5 Konektor č. 1 pohled ze strany drátování

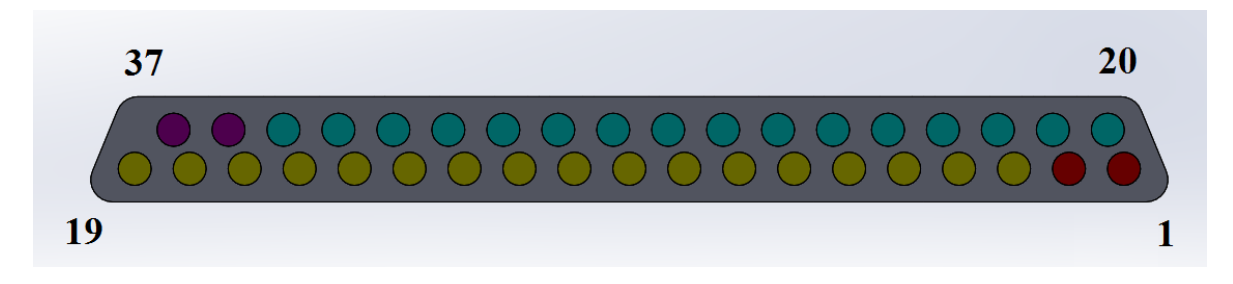

Obr. 3.6 Konektor č. 2 pohled ze strany drátování

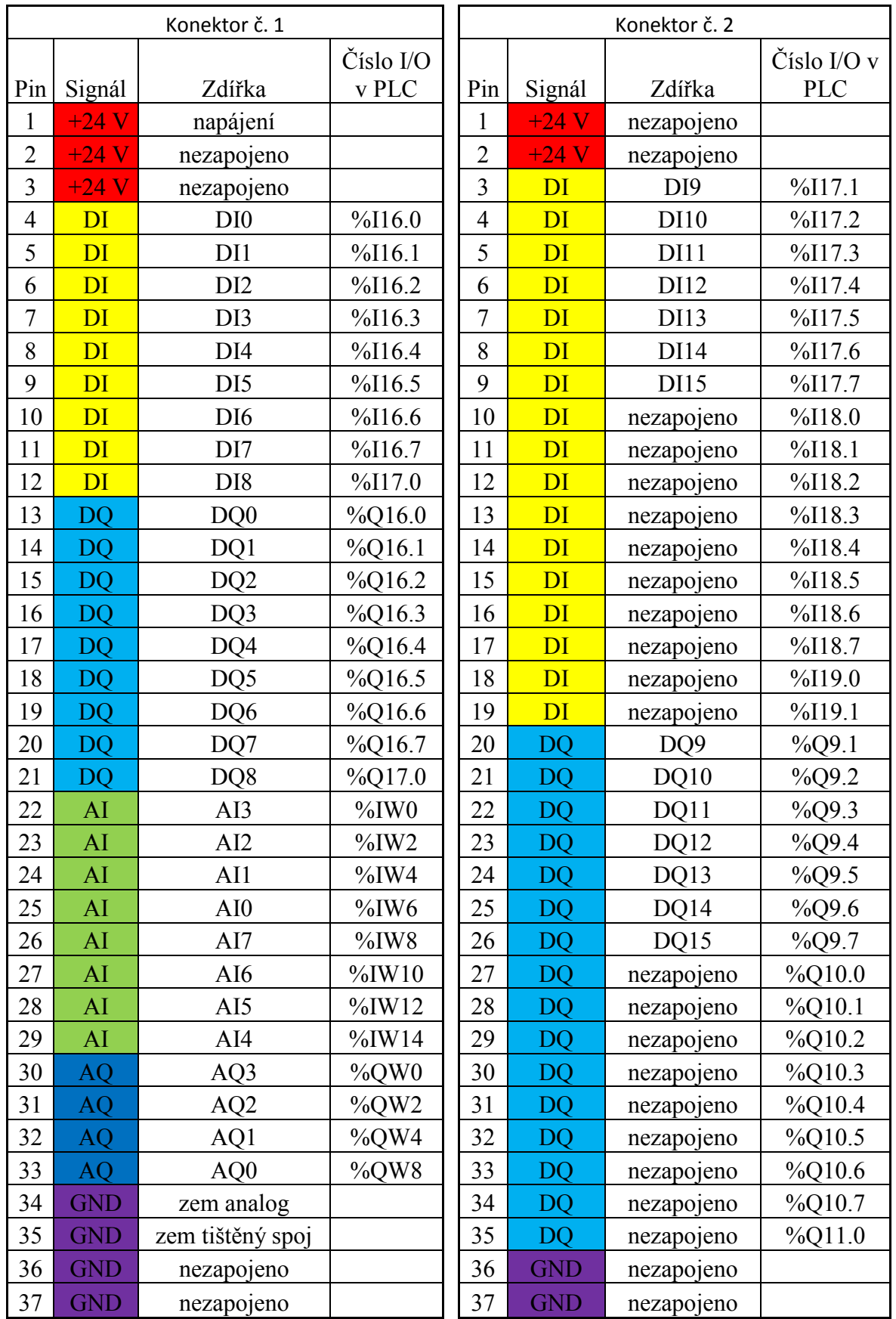

### Tab. 1 Význam jednotlivých pinů na konektoru č. 1 a č. 2

## <span id="page-23-0"></span>**4 Návrh výukových úloh**

V rámci návrhu typových úloh, které bude možno použit pro výuku studentů, jsem se z několika uvažovaných, mezi které patřila úloha křižovatky nebo hlídání hladiny vody v nádrži, rozhodl pro tyto dvě úlohy:

- 1. Měření teploty cílem je navrhnout úlohu, která bude schopna vyhodnocovat teplotu na zdroji tepla s možnosti dalšího rozšíření o regulaci teplotní veličiny a možnosti vložení poruchy. Digitální i analogová úloha.
- 2. Mechanické třídění směrování materiálu po stanovené dráze za pomocí směrovačů ovládaných z digitálních výstupů v závislosti na vytvořeném programu. Digitální úloha.

### <span id="page-23-1"></span>**4.1 Úloha měření teploty**

Tato úlohy bude sloužit jako měřící část jedné ze základních fyzikálních veličin. S možnosti vložení chyby nebo změnou chováním při cíleném zásahu chlazením tepelného zdroje. Měření a regulace teploty je v praxi jedna z nejdůležitějších a nejpoužívanějších procesních úloh. Lze se s ní setkat v mnoha odvětvích, jako jsou například strojírenství, metalurgie, automobilový průmysl, ale i v domácnostech.

Úloha bude tvořena panelem o rozměrech 125 x 150 mm, na kterém jsou umístěny zdířky vedoucí k jednotlivým prvkům. Tyto zdířky slouží pro propojení s výukovým panelem.

### **Žárovka**

Jako teplotní zdroj bude sloužit halogenová žárovka napájená 12V s výkonem 10W. Žárovka jakožto regulovaný prvek bude ovládána, pomoci PWM, digitálním výstupem PLC. Z důvodu velkého vstupního proudu je nutno ochránit výstup PLC, který je přiveden na spínací tranzistor. Schéma zapojení na obr. 4.1.

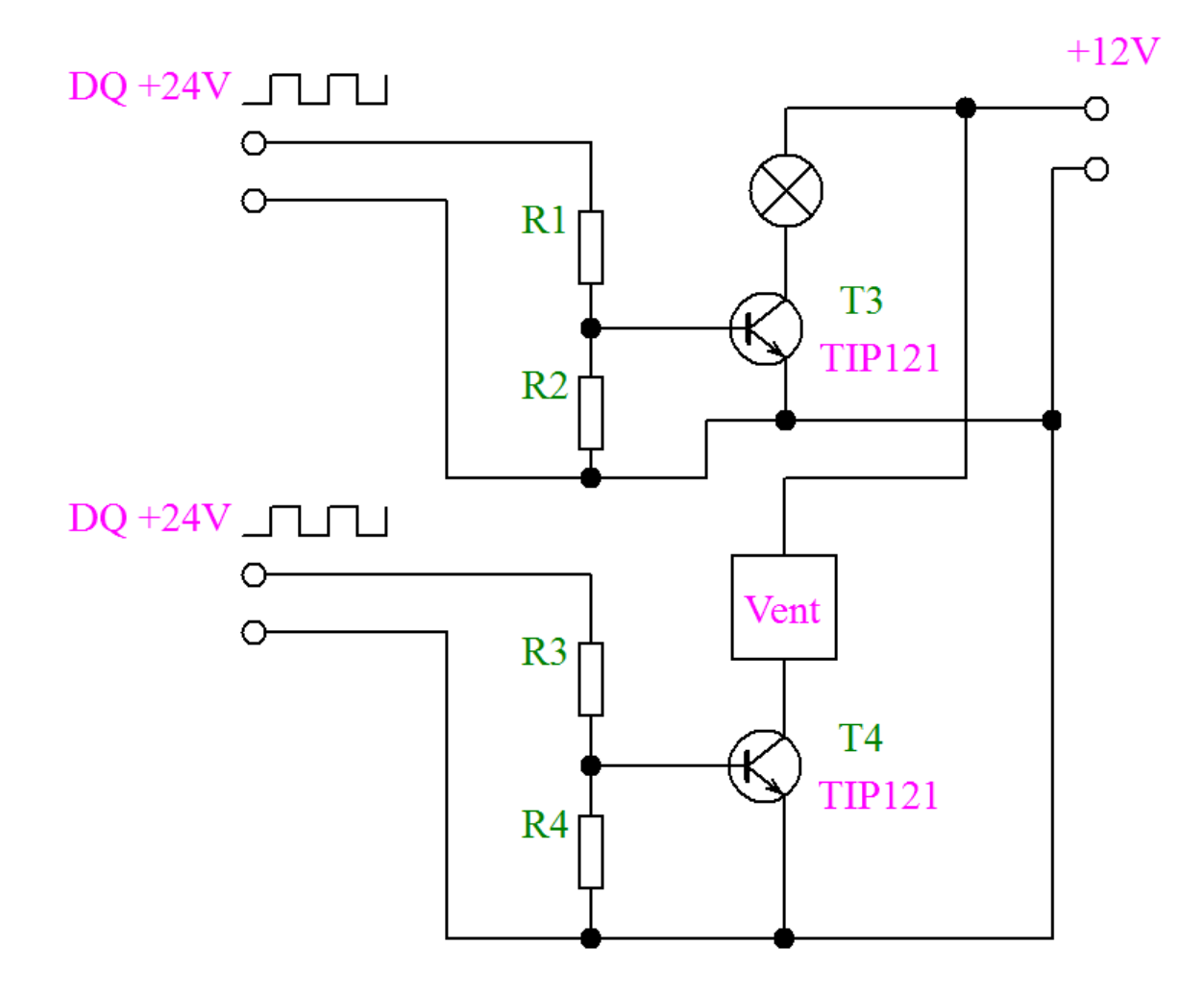

Obr. 4.1 Schéma zapojení tepelného zdroje a ventilátoru

### **Teplotní snímač**

K měření teploty zdroje bude sloužit nízkonapěťový teplotní snímač TMP36

- Napájecí napětí v rozsahu 2,7 V až 5,5 V.
- Kalibrován v °C s měřítkem 10 mV/°C.
- Rozsah snímače -40  $^{\circ}$ C až 125  $^{\circ}$ C. [8]

Teplotní snímače bude umístěn v dostatečné vzdálenosti od zdroje tepla, aby bylo možno měřit teplotu zdroje tepla co nejpřesněji, ale zároveň v dostatečné vzdálenosti, aby nedošlo k poškození snímače, jelikož maximální teplota zdroje převyšuje maximální měřitelnou hodnotu, jeho zapojení je vidět na obr. 4.2. Pro získání teploty z naměřené hodnoty je nutno použit vzorec:

$$
T = \frac{AI - 500}{10} [^{\circ}C]
$$

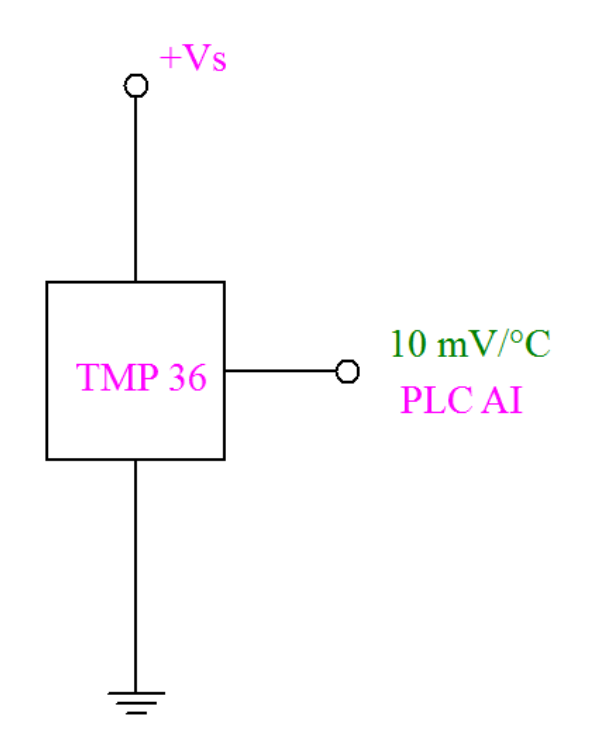

Obr. 4.2 Schéma zapojení teplotního snímače

### **Ventilátor**

Jako další prvek na pracovním panelu bude použit ventilátor značky Sunon model MC25100V2-A9

- Rozměry  $25 \times 25 \times 10$  mm.
- Napájení 5 V DC a 72 mA.
- Jmenovité otáčky 10000 ot. min<sup>-1</sup>.
- Průtok vzduchu až 3 CFM což je 5,10 m<sup>3</sup>·h<sup>-1</sup>. [9]

Ventilátor, schéma zapojení na obr. 4.1, je vybaven kuličkovým ložiskem a jeho hlavní účel bude možnost chladit zdroj a teplotní snímač čímž generuje poruchu do systému pro měření teploty, působením proudu vzduchu mezi zdroj tepla a teplotní snímač. Bude k podstavě přilepen napřímo, jelikož z něho nehrozí tepelné poškození podstavy. Ventilátor bude ovládán přes spínací tranzistor, pomoci PWM, digitálním výstupem PLC.

#### **Návrh zapojení úlohy teplotní regulace**

Jelikož bude z digitálního výstupu PLC logická "1" tj +24 V a volený typ tranzistoru je plně otevřen pro hodnotu napětí na bázi 1,4 V, tato hodnota byla zjištěna experimentálně. Je nutno přiváděné napětí na bázi upravit přes napěťový dělič. Pro výpočet jsem si zvolil požadované napětí 1 V. Výpočet vychází z výpočtu zatíženého děliče napětí, viz obr. 4.3.

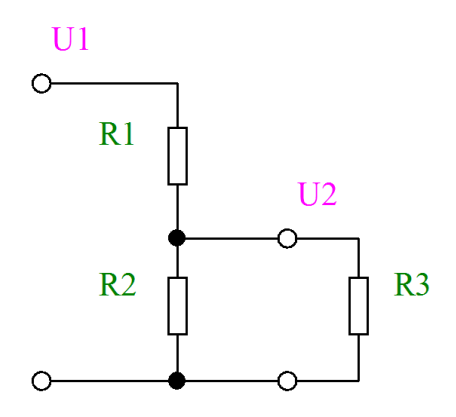

Obr. 4.3 Zatížený dělič napětí

$$
U_2=R_x\cdot\frac{U_1}{R_1}\ , kde\ R_x=\frac{R_2\cdot R_3}{R_2+R_3}
$$

Z výše uvedených vztahu jsem si vypočetl hodnoty odporů pro dělič a to  $R_1$ =3K9 a  $R<sub>2</sub>=33K$ . Tyto hodnoty pro dělič napětí na bázi tranzistoru budou použity pro ventilátor i zdroj tepla, které budou přes tento tranzistor napájeny vstupním napětím 12 V

### **Cíl úlohy měření teploty**

Cíl úlohy je pomocí teplotního snímače sledovat hodnoty představující teplotu na zdroji tepla včetně možnosti vykonat akční zásah ve formě poruchy z ventilátoru a připravit úlohu pro další využití pro regulaci příkon teplotního zdroje aby bylo možno dosažení požadované teploty s ohledem na případné vnášení chyby realizované zásahem ventilátoru. Zároveň je možno zhodnotit vliv vzdálenosti měřícího prvku od zdroje tepla na rychlosti změny měřené veličiny a vliv na její velikost.

### <span id="page-27-0"></span>**4.2 Úloha mechanického třídiče**

Tato úloha by měla představovat v automatizační praxi často řešený problém, kterým je dávkování, směrování a třídění materiálu. Tato úloha bude tvořena na panelu o velikosti 250 x 150 mm. Z praktických důvodů a s ohledem na maximální velikost výukového panelu, jsem zvolil realizaci na skloněné rovině, která má sklon 58°. Tato skloněná rovina slouží taktéž jako panel, na kterém jsou umístěny zdířky vedoucí k jednotlivým prykům mechanického třídiče. Tyto zdířky slouží pro propojení s výukovým panelem a jejich hlavní úkol je zpřehlednění zapojení. Dále je na této skloněné rovině umístěn zásobník na materiál a cesta, včetně rozcestníků, vedoucím ke čtyřem výstupním prostorům. Výška bočnic vyhrazující zásobník a cestu je o 2mm větší než dopravovaný materiál. Jako materiál budou pro tuto úlohy použity ocelové kuličky o průměru 14mm. Pro variantu třídiče dle materiálu bude možno použit nekovové kuličky o stejném průměru.

Na výstupu ze zásobníku je mechanický dávkovač realizovaný ze dvou zdvihových elektromagnetu. Zdvihový magnet je ve stavu bez napětí zasunut, čili pro naši úlohu nebude fungovat jako zábrana až po přivedení napětí 24 V se vysune, což fyzicky uzavře danou sekci. Mezi dávkovačem a prvním rozcestníkem bude umístěn indukční snímač OMRON typ E2A-S08KS02-WP-B1 a optická závora návrhově realizována pomocí laserového modulu, jako vysílače a foto tranzistoru zapojeného podle schématu na obr. 4.4. Účel optické závory je signalizace průchodu materiálu z dávkovače a jako detektor poruchy představující chybějící materiál, z důvodu prázdného zásobníku nebo uvíznutí materiálu. Účel indukčního snímače je pro variantu třídiče dle materiálu identifikovat v kombinaci s optickou závorou kovový a nekovový materiál.

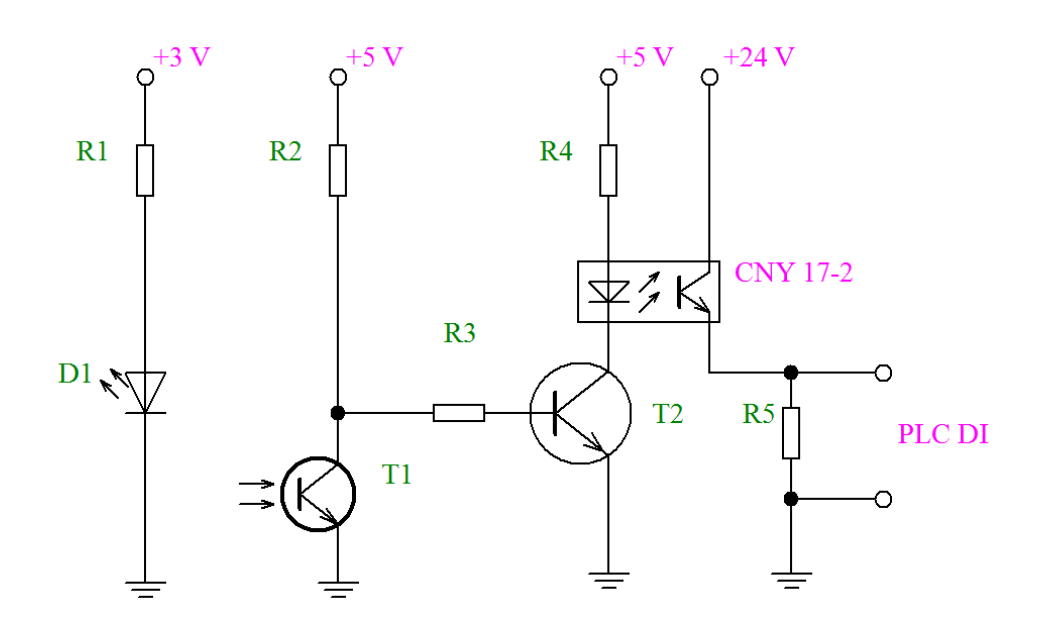

Obr. 4.4 Schéma zapojení optické závory

Na jednotlivých rozcestnících jsou poté umístěny párově zdvihové magnety, jejichž účelem je směrovat materiál na požadovaný výstup otevřením správné sekce a zablokováním druhého směru. Za posledním děličem je další optická závora, pro signalizaci průchodu materiálu výstupem. Na obr. 4.5 lze vidět model mechanického třídiče ve stádiu návrhu.

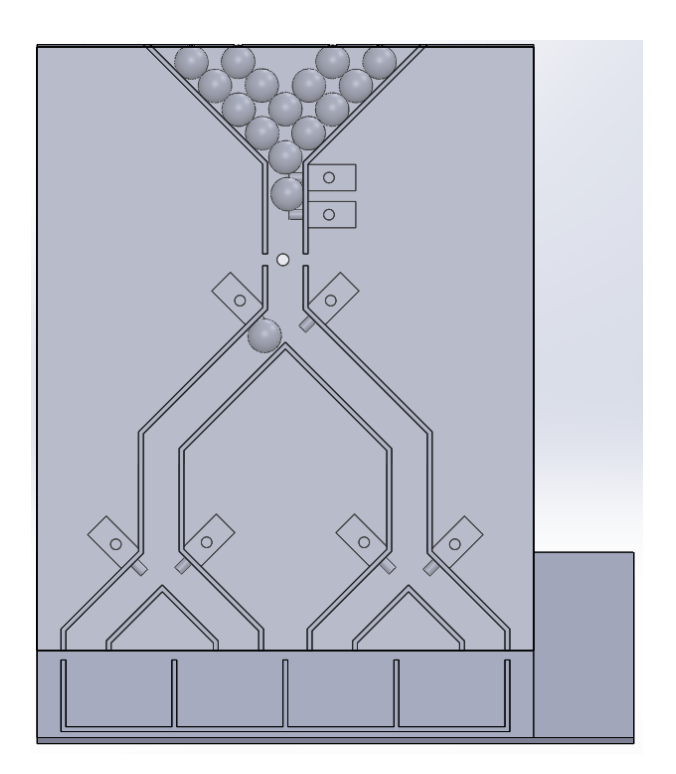

Obr. 4.5 Návrh modelu třídiče

#### **Cíl úlohy mechanického třídiče**

Cílem úlohy je postupné dávkování materiálu do systému a jeho následné směrování na požadované místo dle požadavku, který je reprezentován pomoci programu.

- Varianta 1 postupné a rovnoměrné rozdělování materiálu do jednotlivých výstupů.
- Varianta 2 dávkování materiálu do jednotlivých výstupů, kdy dosažení požadovaného množství v jednom z výstupu dojde k dávkovému plnění do dalšího výstupu.
- Varianta 3 materiálový třídič, kdy se, po vložení kovového a nekovového materiálu, materiál rozdělí do předem nadefinovaných výstupů.
- Další varianty mohou být kombinací zmíněných variant.

Mechanická třídič jako takový je skvělý příklad pro reálnou automatizaci proto je vhodné ho doplnit o HMI panel, sloužící jako vizualizace procesu s variantou manuálního ovládání.

## <span id="page-29-0"></span>**5 Tvorba výukových úloh**

Cílem této kapitoly je popsat tvorbu výukových úloh, které byly zvoleny při návrhu a jejich odlišnosti realizované verze od navrhované:

- 1. Měření teploty Zjištění (změření) hodnoty teploty na zdroji tepla s nastavenými parametry úlohy a možnosti vložení poruchy.
- 2. mechanické třídění regulace toku materiálu v rámci konstrukce dle parametrů programu.

Obě úlohy jsou vyráběny na podstavě, která bude umístěná do výukového laboratorního panelu. Materiál této podstavy je bíle plexisklo.

### <span id="page-30-0"></span>**5.1 Úloha měření teploty**

Na podstavě jsou umístěny hlavní části úlohy, tj. zdroj tepla (žárovka) na pertinaxovém podstavci, aby nedošlo k poškození plexisklové podstavy vlivem vytvořeného tepla a zároveň je v podstavci vyrobena jednoduchá patice pro výměnu. Patice je v pertinaxu zajištěna pomocí tavné pistole a pertinax je k podstavě přilepen. Snímač teploty je umístěn v patici pro snadnější výměnu při poškození. Díky tomuto uložení je možno se snímačem v určitém rozmezí pohnout a nastavit tak jiné podmínky pro měření teploty zdroje. Z důvodu relativně náchylnému uložení teplotního snímače je nutno aby se zabránilo nechtěnému zásahu do této soustavy a z důvodu bezpečnostního, kdy zdroj tepla má teplotu při maximálním napětí přes 125°C, bylo nutno celou soustavu zajistit. Jako nejvhodnější variantu zajištění jsem zvolil tvorbu krytu slepeného z čirého plexiskla, ve kterém jsou otvory pro cirkulaci vzduchu při zapnutí ventilátoru, lze vidět na obr. 5.1. Kryt je možno pomocí šroubu připevnit k protikusům přilepeným na podstavě. Toto zakrytování sebou přineslo delší čas pro získání ustálené hodnoty a jedno pozitivum v podobě větší ochrany ze strany vnějších vlivů v podobě náhodných proudů vzduchu, které mohli vnášet nežádoucí poruchu do soustavy. Pod podstavou se skrývá zapojení v podobě desky plošných spojů. Z ventilátoru proudí prostorem mezi zdrojem tepla a teplotním snímačem vzduch, který způsobuje ochlazení obou komponent. Tímto lze dosáhnout simulace poruchy a zároveň lze sledovat chování soustavy na tento zásah. Na podstavě je umístěno 6 konektorů (zdířek)

- Zdroj vstup z PLC na zdroj tepla.
- Porucha vstup z PLC na ventilátor.
- Měření výstup z teplotního snímače.
- $+24V a +12V$  jedná se o konektory s napájecím napětím.
- Poslední černý konektor je společná zem.

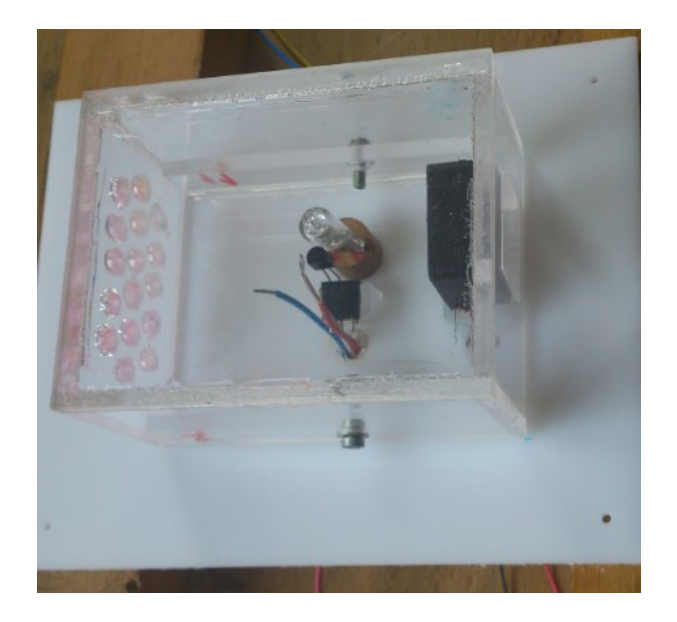

Obr. 5.1 Zakrytování úlohy

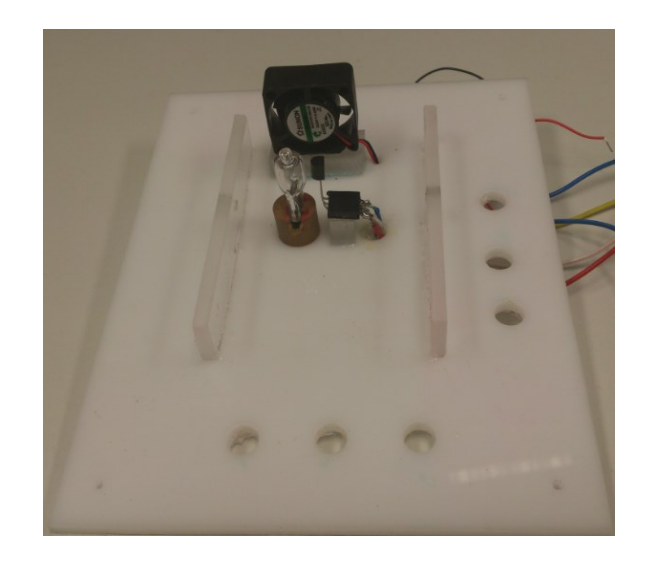

Obr. 5.2 Úloha měření teploty

### **Naměřené charakteristiky**

Během návrhu a realizace jsem provedl měření hodnot pro vytvoření statické a přechodové charakteristiky úlohy. Teplotní snímač byl ve vzdálenosti 2mm od zdroje tepla a napájecí napětí bylo 5V, lze vidět na obr. 5.2 před zakrytováním. Úloha byla po mechanické stránce složena jako finální, se kterou se může dále pracovat ve výuce. Statickou charakteristiku lze vidět na obr. 5.3, hodnoty výstupního napětí jsou až do hodnoty vstupního napětí 2V konstantní, protože při nižším napětí zdroj tepla nevydával teplo a teplotní snímač zaznamenával pouze teplotu v místnosti, pro porovnání charakteristika udávána výrobce obr. 5.4, přechodová charakteristika je poté uvedena na

obr. 5.5. U přechodové charakteristiky je zobrazen jak náběh pří zahřívání teplotního snímače od zdroje tepla tak i chladnutí po odpojení napětí na zdroji tepla.

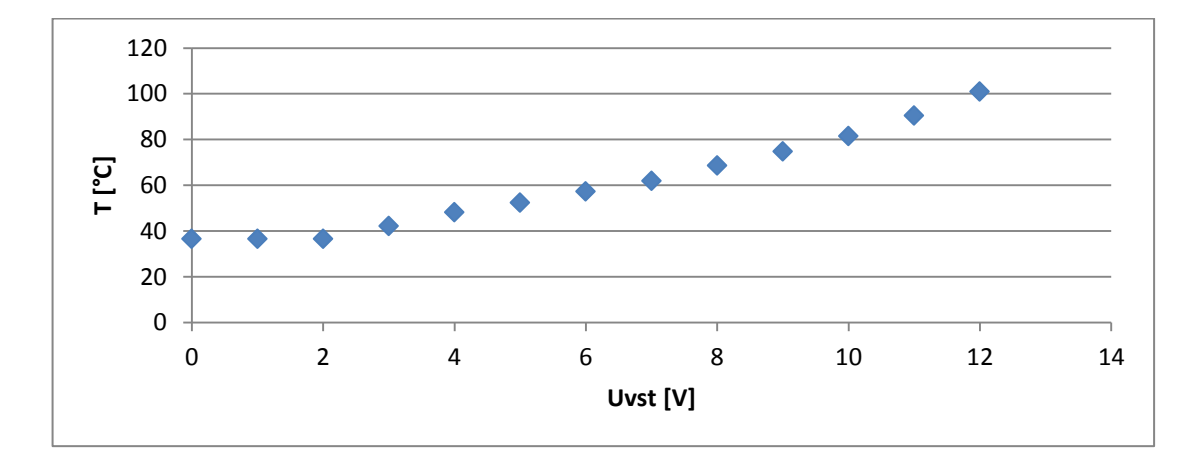

Obr. 5.3 Naměřené body statické charakteristiky

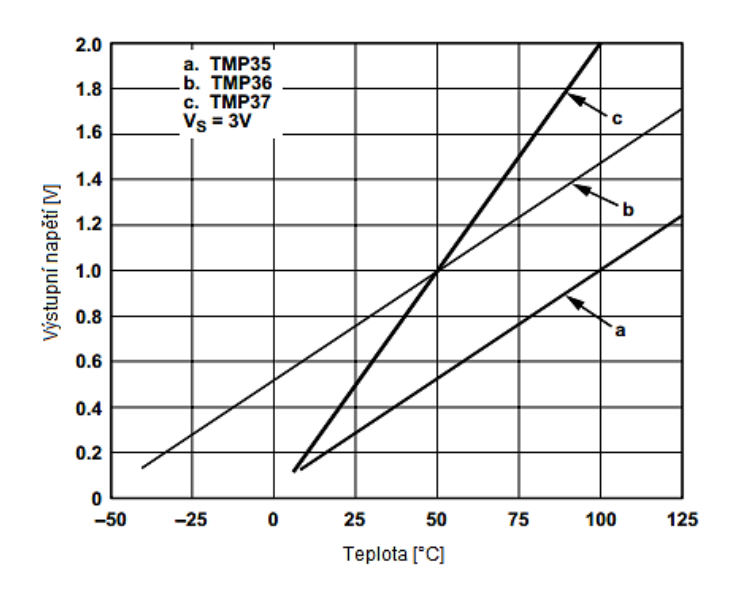

Obr. 5.4 Statická charakteristika udávaná výrobcem [8]

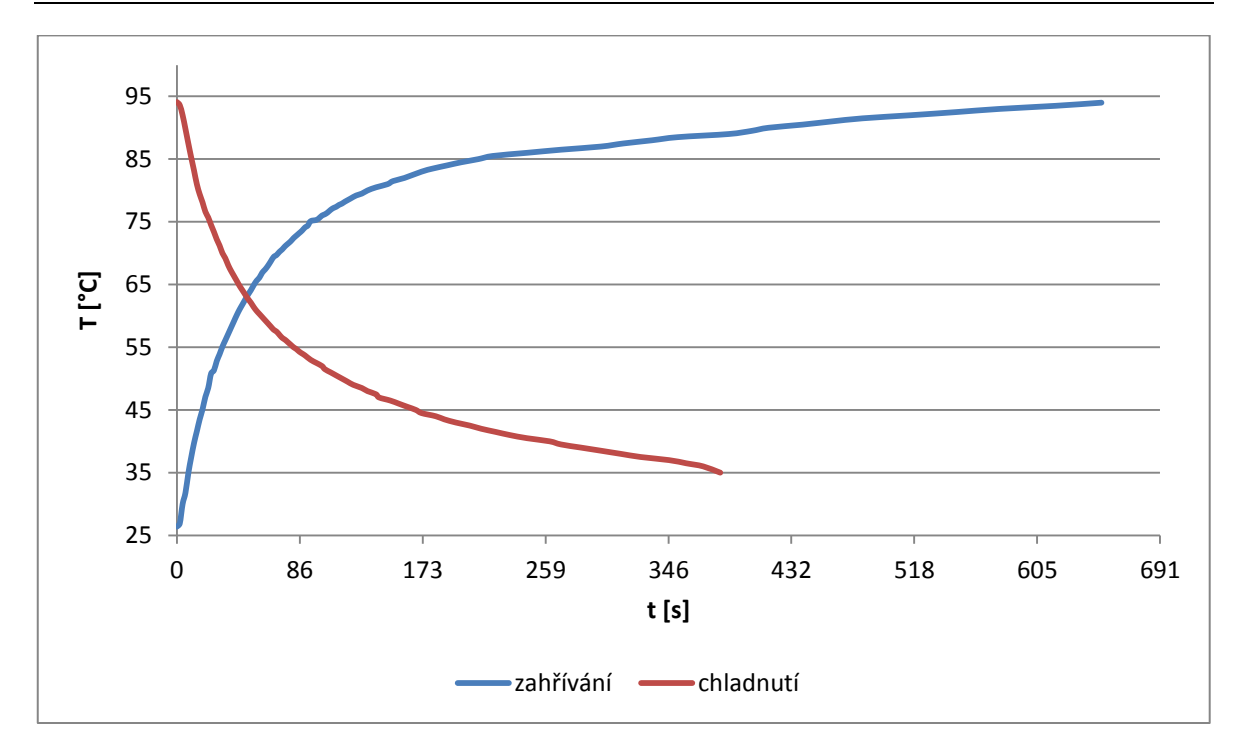

Obr. 5.5 Přechodová charakteristika

### <span id="page-33-0"></span>**5.2 Popis programu PLC pro úlohu měření teploty**

V rámci této práce byl vytvořen oživovací program, který tvoří přílohu A. Jeho slovní popis je součásti této části. Pro tuto úlohu je použita PWM modulace s využitím čítačů. Program je napsán primárně v seznamu instrukcí (STL) s pomocí jazyku reléových schémat (Ladder Diagram).

Pro ovládané prvky, tj. zdroj tepla a ventilátor, je napsaný programy zvlášť, ale jsou téměř, totožné, proto uvedu je uveden jenom popis pro zdroj tepla. Pro zahájení programu slouží přepínač na laboratorním panelu, který posílá na požadovaný vstup do PLC logickou "1", což je přepínač pro D14 (D13 pro ventilátor). Tímto přepnutím se aktivují časovače, kde se po zadaném čase, v tomto případě 10 ms, výstup časovače číslo 1 nastaví do logické "1", tato hodnota je přivedena na sériově zapojený časovač číslo 2, který taktéž po zadaném čase přivede na svůj výstup logickou "1" čímž resetuje čítač číslo 1 a sebe. Lze vidět na obr. 5.6. Tento cyklus se opakuje, dokud je na příslušném vstupu logická "1".

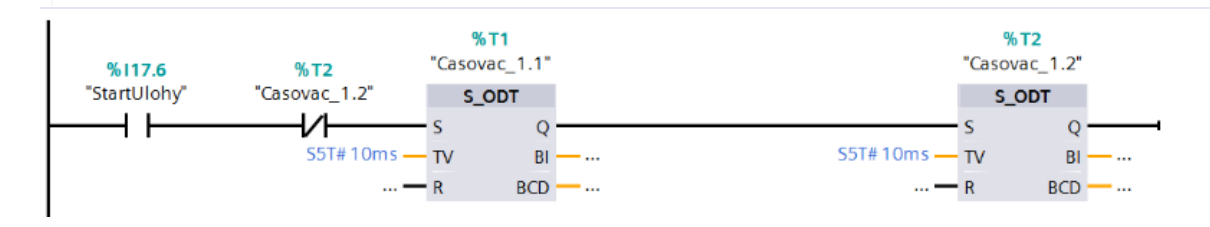

Obr. 5.6 Část programu - časovače

Další část programu je vytvořená funkce "PWMBlok" psaný pouze v STL. Účel této funkce je nastavovat teplotu zdroje, případně hodnotu poruchy V této části se z proměnné ". CelkemPocPulsu", což je stanovená šířka pulzu, a proměnné "Pomer", která určuje poměr logické ..1" a ..0" pro šířku pulzu, stanoví hodnoty, do kterých budou počítat čítače. Jakmile jsou tyto hodnoty nastaveny, program kontroluje náběžnou hranu na časovači číslo 1. Jakmile ji zaznamená, porovná, zda hodnota čítače je větší než stanovená hodnota. Pokud není větší, provede se navýšení hodnoty čítače o hodnotu 1 a výstup modulu, logická hodnota přivedena na akční prvky úlohy, je nastavená do logické "1". Pokud je hodnota čítače 1 větší než stanovená hodnota je o hodnotu 1 navýšen čítač 2 a výstup modulu je nastaven na logickou "0". Po tomto kroku je vždy zkontrolováno, zda součet hodnot obou čítačů je větší nebo roven celkové šířce pulzu. Pokud je součet menší, cyklus se opakuje a čítače se navyšují, dokud není podmínka splněná. Pokud je součet větší nebo roven jsou aktuální stavy čítačů vynulovány a cyklus začíná s novým čítáním.

Jako měřící část slouží funkce "Mereni". Zde se nachází předdefinovaný blok CALCULATE, který vypočítává výsledek na základě napsané rovnice z nadefinovaných vstupních proměnných. Lze vidět na obr. 5.7. IN1 je přímá hodnota z analogového vstupu ve tvaru integer. IN2 a IN3 slouží pro převod této hodnoty na napětí. IN2 je kladná maximální hodnota na kterou je karta nastavena. V mém případě je analogová vstupní karta nastavena na ±2,5 V, proto je hodnota IN2 rovna 2,5. IN3 je hodnota integer odpovídající hodnotě napětí IN2. Proměnné IN4 a IN5 slouží pro převod napětí na teplotu, tudíž je výstup do proměnné "Teplota" roven naměřené teplotě v °C.

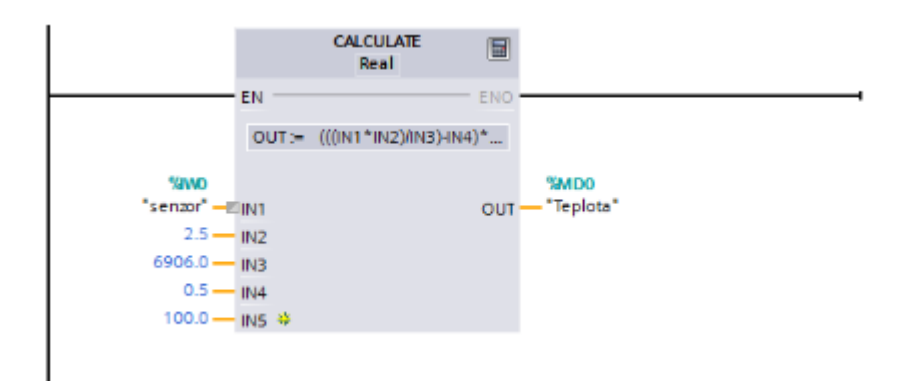

Obr. 5.7 Část programu – měření

Závěrečná část je resetování výstupu na akční členy úlohy při přepnutí příslušném vstupu na logickou "0". Jedná se o bezpečnostní část, aby nezůstal zdroj tepla zapnut, což by mohlo tepelně poškodit úlohu.

### <span id="page-35-0"></span>**5.3 Úloha mechanického třídiče**

Použitý materiál pro tuto úlohu bylo, vyjma použitých elektro součástek, plexisklo a to jak bílé provedení tak čiré. Při realizaci došlo oproti návrhu ke změně velikosti modelu, což mělo za následek hlavně změnu v symetričnosti dráhy, lze vidět na obr. 5.8, když se původní rozměry sklopené roviny 290x208mm změnily na 250x150mm, což je taktéž rozměr podstav na kterou je celá úloha realizována. K tomuto kroku jsem přistoupil z důvodu funkčnosti modelu, jelikož změnou rozměru došlo také ke změně sklonu sklopené roviny z 58° na 18°. Změna sklonu způsobí snížení rychlosti kuličky a tím i delší životnost úlohy, jenž nebude tolik namáhaná nárazy při průchodu materiálu úlohou.

Díky této změně, bylo možno udělat úlohu lepší z visuálního hlediska, kdy sklopená rovina tvoří společně s podstavou, dvěma bočnicemi a konektorovým panelem ucelený blok, zajišťující mimo jiné i větší spolehlivost díky zabránění přístupu a manipulaci s vnitřní strukturou úlohy.

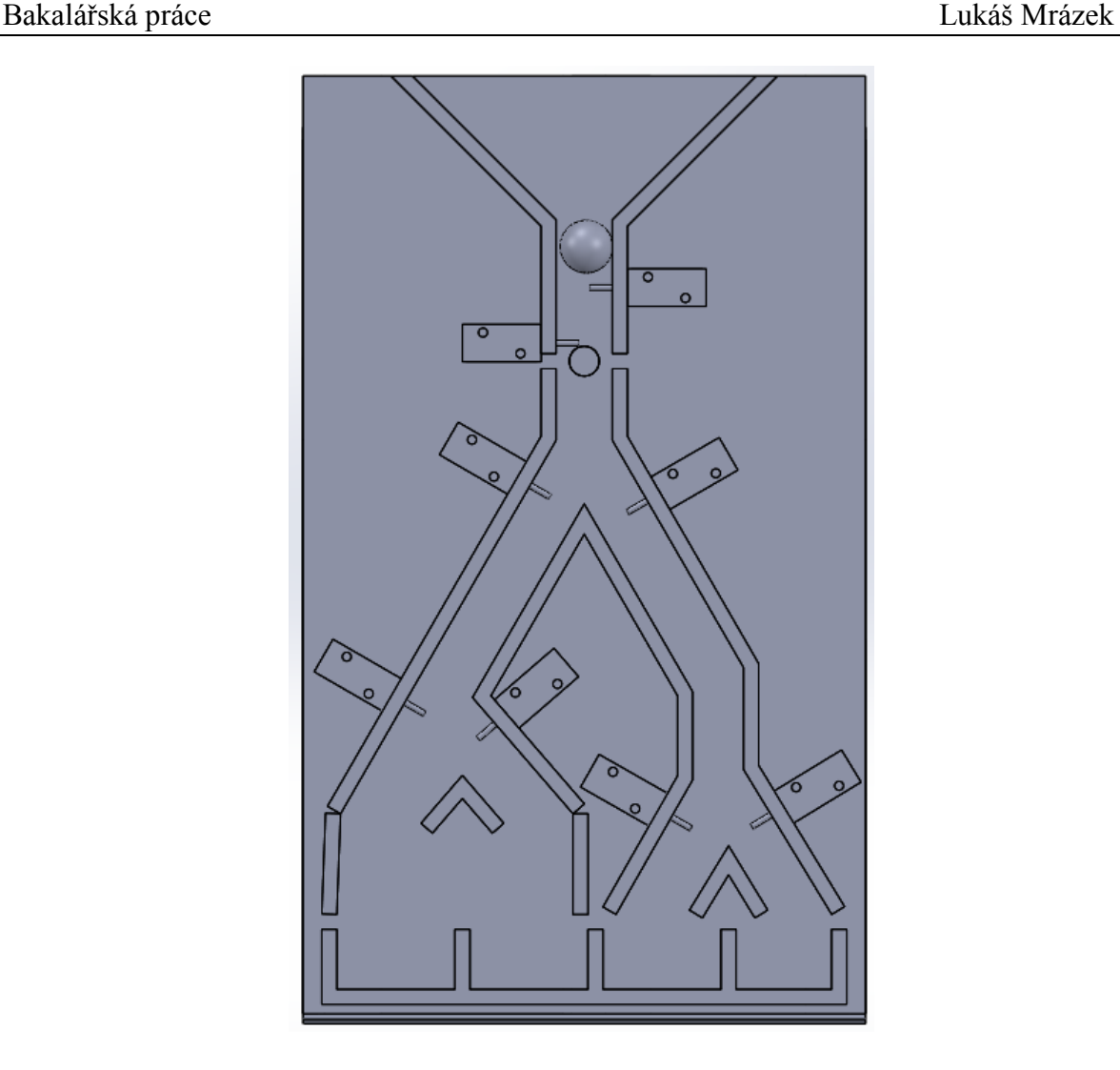

Obr. 5.8 Model třídiče

V první fázi realizace byla na sklopenou rovinu vytvořena dráha pro vedení materiálu v úloze. Ta je tvořena nařezanými kousky čirého plexiskla o výšce 16mm, které je přilepeno ke sklopené rovině tak jak je uvedeno na obr. 5.8 a zároveň aby byla zajištěna průchodnost materiálu o šířce 14mm. Poté bylo nainstalováno 8ks tlačných elektromagnetů Intertec ITS-LS1110B-D-24VDC. Tyto elektromagnety bylo možno díky maximálnímu příkonu 1,1W připojit přímo na PLC výstup bez nutnosti zapojení přes spínací obvod. Pakliže je na elektromagnet přivedena logická "1" vysune se jádro elektromagnetu čím je uveden do polohy bránicí průchodu danou sekcí úlohy. Při přivedení logické "0" je jádro zasunuto pomocí pružiny, což danou sekci otevře. Z důvodu konstrukce elektromagnetů a funkčnosti úlohy, bylo nutno většinu elektromagnetů vybavit zadržovací části, bránící vysunutí jádra mimo funkční část elektromagnetů. Napájecí dráty byly zasunuty pod úlohu, kde budou zapojeny na společnou zem a druhý drát pak každý na příslušnou zdířku odpovídající umístění elektromagnetu v úloze. Během části instalace elektromagnetů bylo vyrobeno čiré plexisklo, které má šířku postavy a výšku tak aby bylo možno vytahovat vytříděný materiál z výstupů. Na obr. 5.9 lze vidět úlohu po první fázi.

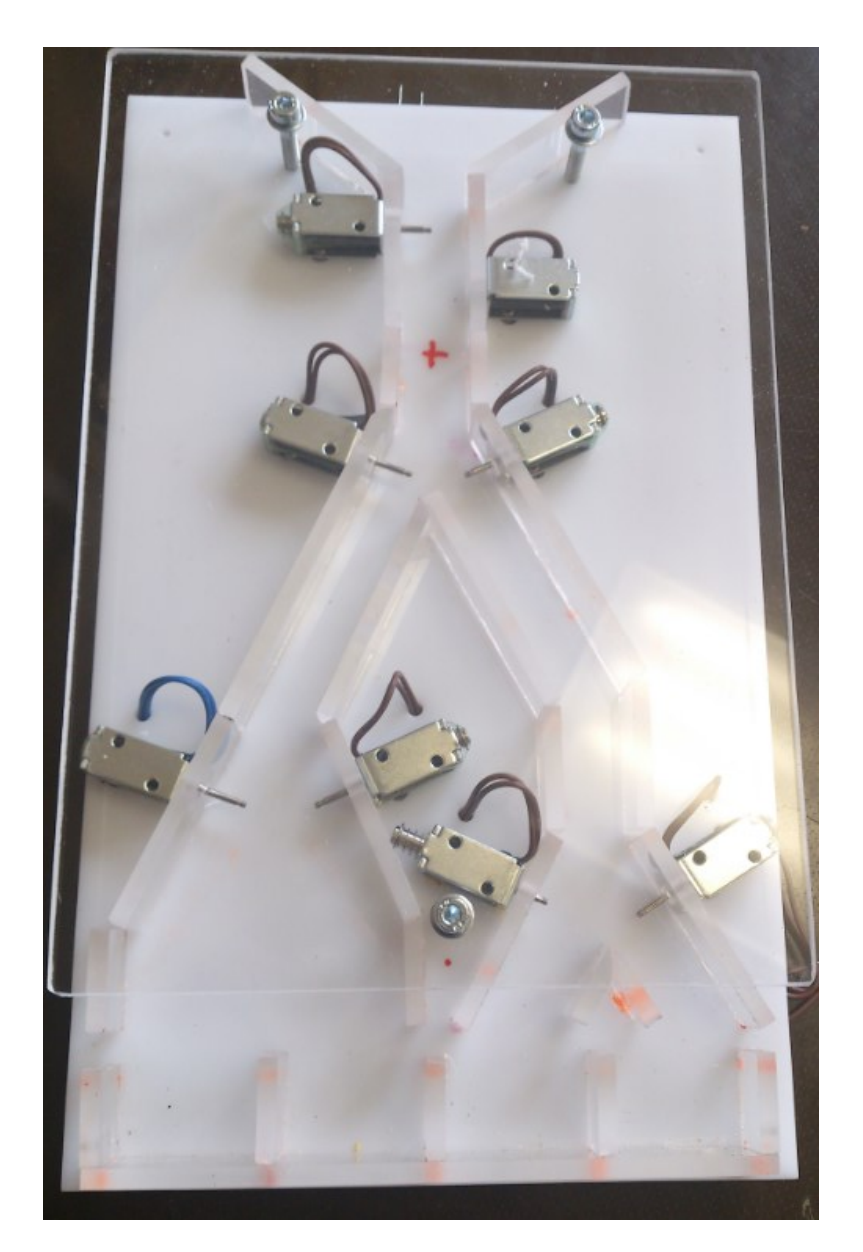

Obr. 5.9 První fáze realizace úlohy mechanický třídič

Ve druhé fázi byly vyrobeny a připevněny zadržovací části elektromagnetů společně s 2ks světelné závory, kde vysílací část tvoří laserový modul s příkonem 1mW a světelným paprskem o vlnové délce 650nm, přijímací část je poté fototranzistor SFH309-5. Schéma zapojení světelné závory lze vidět na obr. 5.10 a 5.11. Vysílací i přijímací část je napájena 5V a pomocí optočlenu je poté generován signál v logické úrovni pro PLC (0 a 24V). Pokud je světelná závora nepřerušená, tj. světelný paprsek, z laserového modulu, dopadá

v maximální míře na fototranzistor, je tento plně otevřený a způsobuje nulové napětí na bázi tranzistoru T1, ten je tedy uzavřen a tím je neaktivní optočlen CNY17, na výstupu je logická "0", při přerušení paprsku se fototranzistor uzavře a na bázi tranzistoru T1 je dostatečné napětí na jeho otevření, čímž se sepne optočlen a pak je výstupem logická "1".

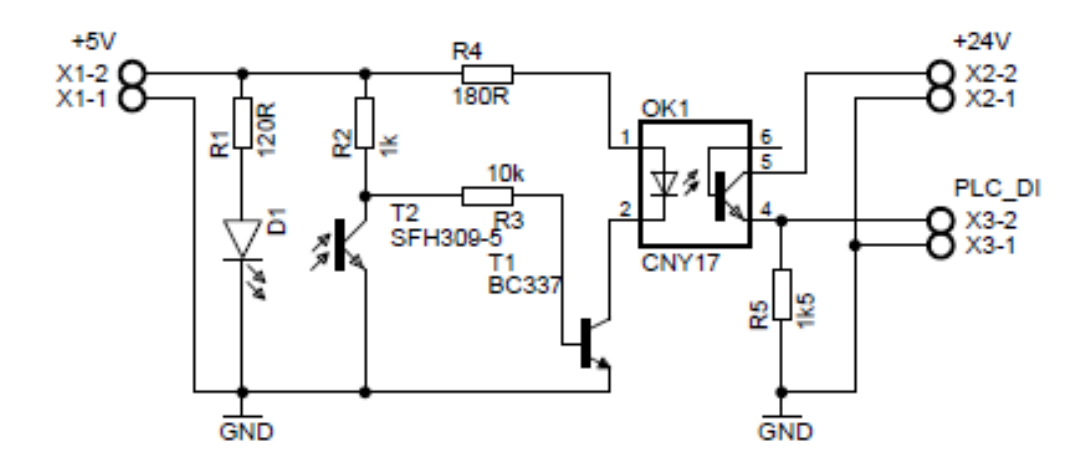

Obr. 5.10 Schéma zapojení světelné závory

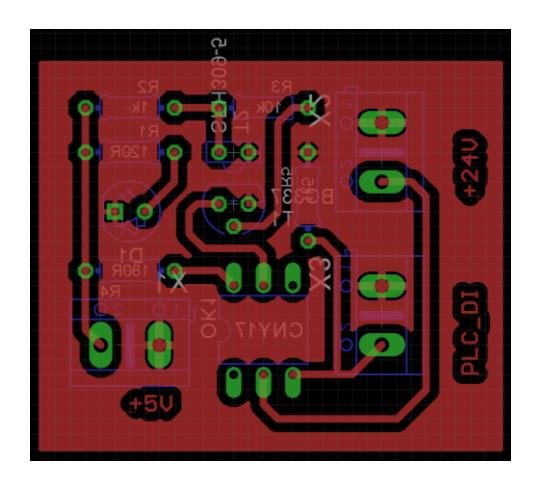

Obr. 5.11 Světelná závora předloha pro tvorbu desky plošných spojů (pohled za strany pájení)

Dále byl ve druhé fázi vyvrtán otvor a závit pro indukční snímač OMRON E2A-S08KS02-WP-B1, použitelný pro variantu materiálového třízení. Jedná se o válcové provedení s vnějším závitem M8. Napájecí napětí 12-24V. Pakliže indukční snímač NO není v kontaktu s kovovým předmětem, je na jeho výstupu logická "0", když snímač zaregistruje kovový předmět, přepne svůj výstup na logickou "1"

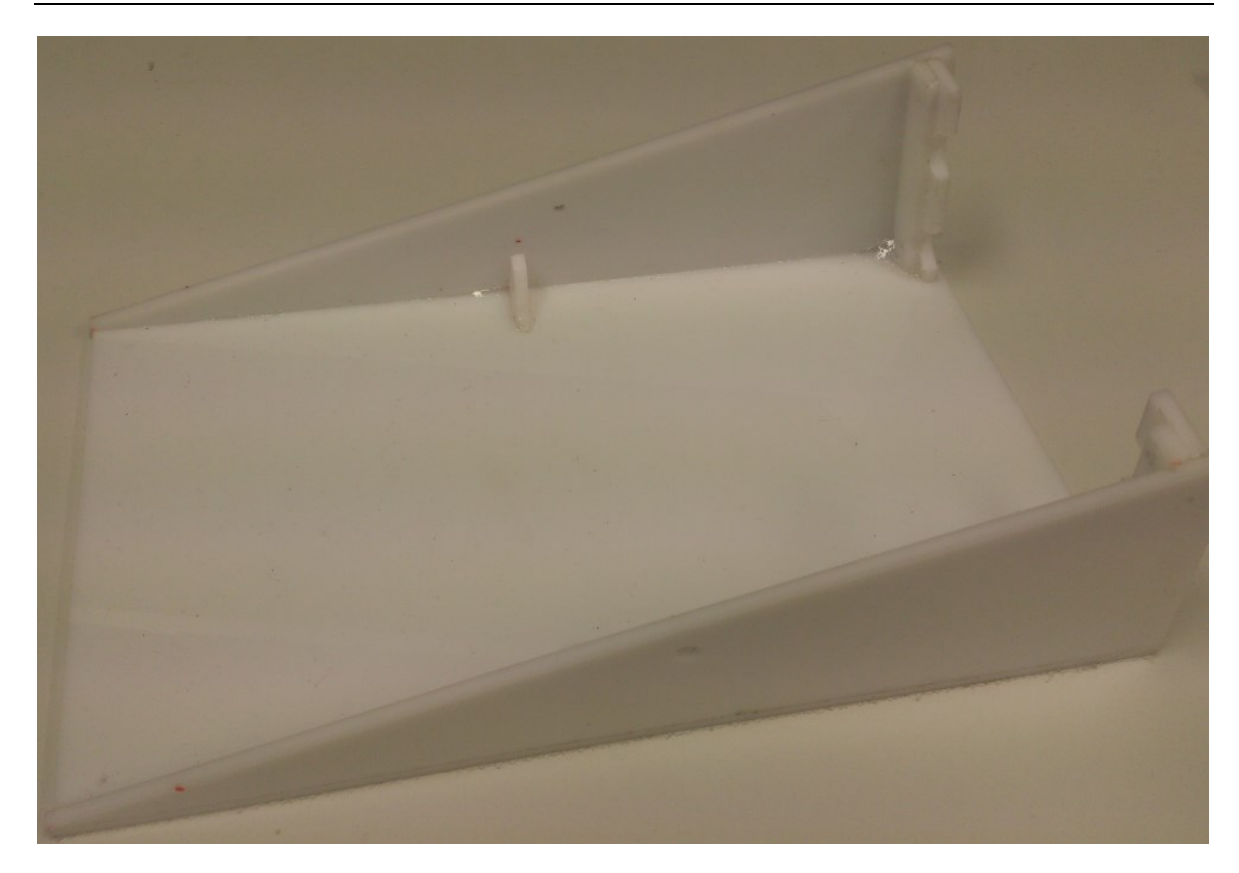

Obr. 5.12 Podstava s bočnicemi

Třetí fáze finální obnášela výrobu a montáž bočnic, lze vidět na obr. 5.12 a konektorového panelu, nákres lze vidět na obr. 5.13 a realizovaný na obr. 5.14. Tento panel slouží jako prostředník mezi výukovým panelem, respektive PLC a úlohou. Jak lze na vidět jsou jednotlivé konektory popsány, přičemž konektory reprezentují:

- M1 až M8, kladnou svorku elektromagnetů. M1a M2je dávkovač materiálu do úlohy. M3 až M8 jsou vždy dvojice jednotlivých rozcestí, číslované odshora a zleva.
- IS (IS1) výstup z indukčního snímače.
- LB1 výstup světelné závory za dávkovačem.
- LB2 výstup světelné závory na výstupu z úlohy.
- 24V a 5V jedná se o konektory s napájecím napětím.

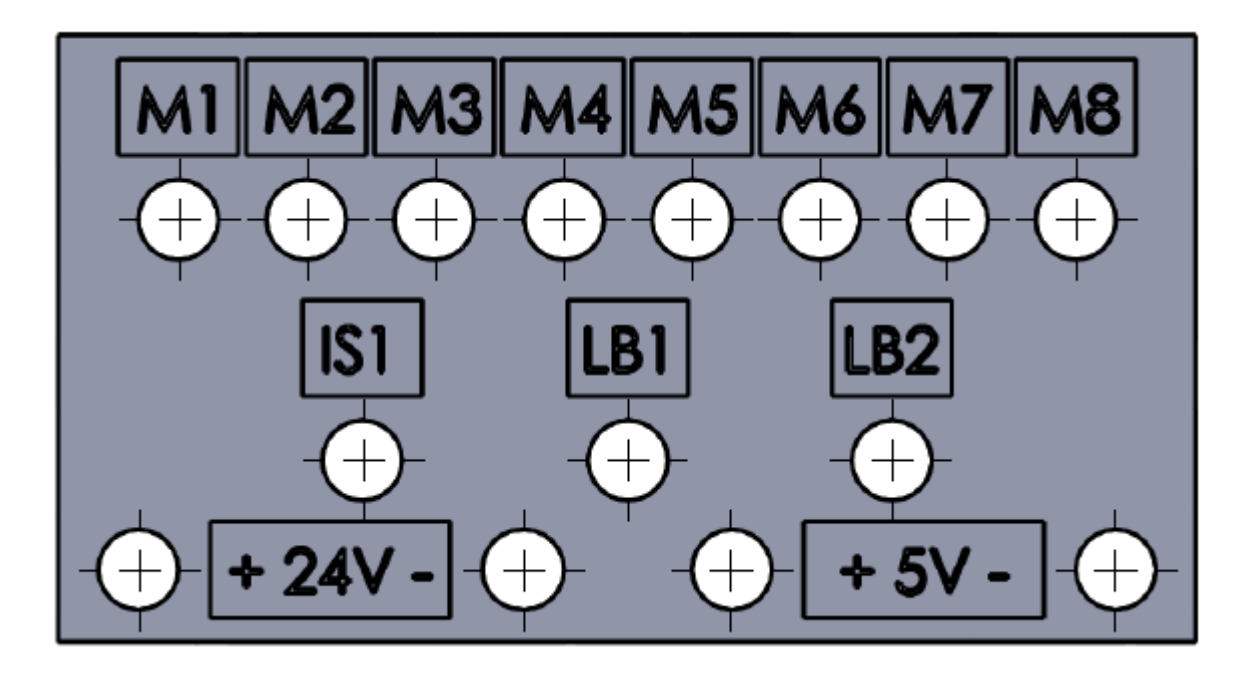

Obr. 5.13 Nákres konektorové desky

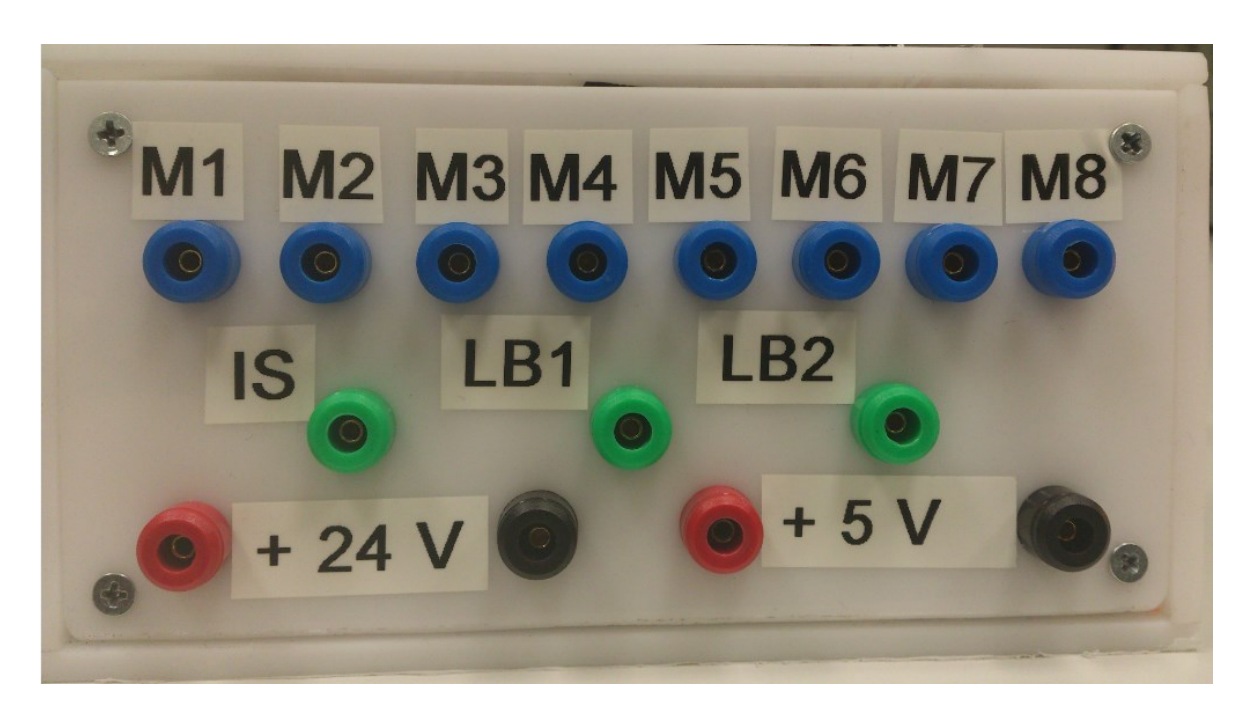

Obr. 5.14 Realizovaná konektorová deska

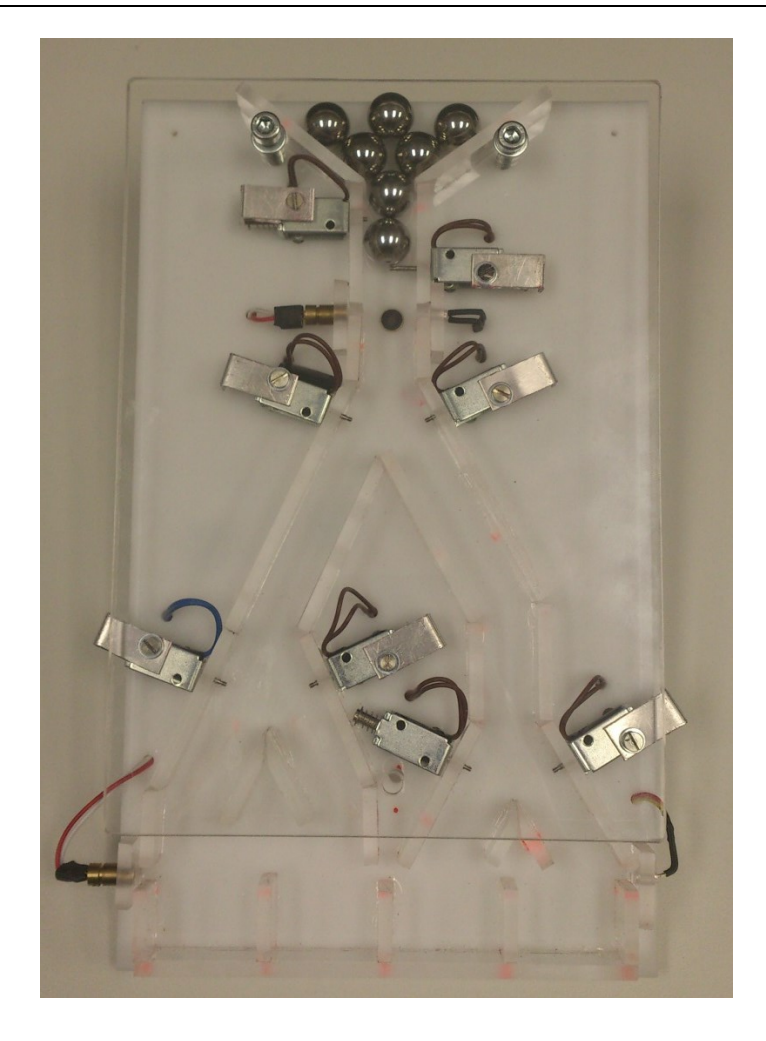

Obr. 5.15 Úloha mechanického třídiče – finální podoba

### <span id="page-41-0"></span>**5.4 Popis programu PLC pro úlohu mechanického třídiče**

V rámci čtvrté poslední fáze realizace bylo dle zadání této práce vytvořit oživovací program, který tvoří přílohu B. Jeho slovní popis je součásti této části. Program je napsán primárně v jazyku reléových schémat (Ladder Diagram) s pomocí seznamu instrukcí (STL).

Pro zahájení programu slouží přepínač na laboratorním panelu, který posílá na požadovaný vstup do PLC logickou "1", což je přepínač pro D15. Tímto přepnutím se zahájí cyklus, který nejdříve zavře spodní elektromagnet dávkovače a následně se začne v 0,5Hz intervalech dávkovat (přepíná M1 a M2) materiál do soustavy dokud není tento materiál registrován na první světelné závoře. Jakmile dojde k přerušení světelného toku na fototranzistor je programem nastavena proměnná, že je materiál v soustavě. Dojde k přerušení dávkování. V tomto stavu program čeká, dokud není materiál registrován na

druhé světelné závoře. V tomto okamžiku je programem nastavena proměnná, že materiál není v soustavě. A zároveň dojde k opětovnému zahájení dávkování materiálu a k zaslání logické "1" na správné elektromagnety, aby byla vytvořena cesta na výstup dle hodnoty proměnné posuv. Pomocí proměnné posun je v programu zajištěno dávkování materiálu po jednom do všech čtyř výstupů. Jakmile je proměnná větší než 3 je nastavena na 0 a program směruje materiál od prvního výstupu. Část programu týkající se definice proměnné posun lze vidět na obr. 5.16.

| Network 6:<br>Comment                 |                        |                |              |
|---------------------------------------|------------------------|----------------|--------------|
|                                       | $\mathbf{A}$           | "KulickaVPoli" | 8M3.2        |
| $\overline{c}$                        | A                      | "LB2"          | 8I16.2       |
| 3                                     | FP                     | $"$ Tag_1"     | 8M4.0        |
| $\overline{4}$                        | <b>JCN</b>             | M001           |              |
|                                       | L.                     | "Posun"        | 8MB2         |
| 5<br>6                                | <b>INC</b>             | $\mathbf{1}$   | $\mathbf{1}$ |
| $\overline{7}$                        | т                      | "Posun"        | MB2          |
|                                       | L                      | 3              | 3            |
| $\begin{array}{c} 8 \\ 9 \end{array}$ | $\leq$ $\equiv$ $\geq$ |                |              |
| 10                                    | JС                     | M002           |              |
| 11                                    | L                      | $\Omega$       | $\circ$      |
| 12                                    | $\mathbf T$            | "Posun"        | 8MB2         |
| 13                                    | M002: SET              |                |              |
| 14                                    | R                      | "KulickaVPoli" | 8M3.2        |
| 15                                    | M001: NOP 0            |                |              |
| 16                                    |                        |                |              |

Obr. 5.16 Definice proměnné posun

Tímto postupem program pracuje nepřetržitě. Pro jeho ukončení je nutno přepnout zpět přepínač pro D15 pro zaslání logické "0". Tímto se zastaví dávkování zavřením obou elektromagnetů. Pokud je materiál v soustavě, zůstane cesta nastavená, dokud ji neopustí, potom se na všechny rozcestníkové elektromagnety vyšle logická"0", a celá soustava se uvede do výchozího nastavení. Dalšími variantami programu může být dávkování stanoveného množství materiálu do každého výstupu, než se přesune na další. Taktéž je možnost zaimplementovat do programu indukční snímač, který se součástí úlohy a třídit materiál dle typu na kovový a nekovový. Tyto varianty, lze vzájemně kombinovat

### <span id="page-43-0"></span>**6 Zhodnocení dosažených výsledků a závěr**

V této práci byl jako první popsán programovatelný automat řady SIMATIC S7-1500 od společnosti Siemens a jeho moduly, které byly použity při plnění jednotlivých bodů zadání této práce. Jedná z částí, jsou informace o softwarových prostředcích sloužící k nakonfigurování a naprogramováni PLC. Zároveň simulační prostředí pro bezpečné testování a simulaci programů.

Následně byl detailně popsán výukový laboratorní panel, který slouží jako prostředník mezi PLC a obsluhovanou úlohou, a pro který byly navrhovány výukové úlohy. Tento popis může sloužit jako dokumentace k laboratornímu panelu.

V další části této práce je teoretický návrh dvou přenosných výukových modulů pro výukový laboratorní panel. Úloha pro měření teploty slouží k naměření teploty zdroje a je příkladem zjišťování velikosti fyzikální veličiny s dlouhou setrvačností. Je použit analogový vstup z PLC automatu pro připojení teplotního snímače. Jako druhá je úloha mechanického třídiče analogie reálné průmyslové aplikace, která je v praxi často řešena. Jedná se o logickou úloha, využívající výhradně digitální signální moduly.

Na základě návrhu byla provedena realizace úloh, čímž se zabývá další část práce, která je zaměřena na přesný popis úloh, jejich změn oproti návrhu. Byly navrženy elektrické obvody zajišťující funkčnost úloh. Na základě těchto schémat byly vyrobeny desky plošných spojů, které byly osazeny součástkami. Při realizaci byly taktéž upřesněny principy a možnosti fungování úloh. Poté byly vytvořeny programy, pro řídicí systém programovatelného automatu, v prostředí TIA Portal. Tyto programy byly napsány z části v jazyku reléových schémat (Ladder Diagram) a z části za pomocí seznamu instrukcí (STL).

Obě úlohy mohou posloužit k rychlému ověření funkčnosti programu vytvořeného v rámci výuky, čímž mohou usnadnit pochopení výuky programovaní PLC. Studenti mohou po připojení úlohy k laboratornímu panelu testovat chování vlastních algoritmů na modelu. Případně jako ukázka možnosti řízení programovatelných automatů. Dále je možné použít úlohu měření teploty pro měření statických a přechodových charakteristik, volbu regulátoru a jeho parametrů.

Další vývoj úlohy měření teploty by měl směřovat k úpravě PWM modulace, jelikož se nepovedlo na PLC nastavit dostatečnou frekvencí pulzů, aby se zabránilo blikání zdroje.

Tato úprava umožní na modelu návrh regulátoru a jeho parametrů, sestavení kvalitnější statické a přechodové charakteristiky. Pro úlohu mechanického třídiče by měl směřovat k vytvoření dalších algoritmů mechanického třízení.

Pro usnadnění obsluhy by úlohy mohl doplnit HMI panel, v případě mechanického třídiče by mohl sloužit jako přehledné ruční ovládání s vizualizací jednotlivých úkonů a stavů, v případě úlohy na měření teploty by HMI panel přinesl možnost sledování historie a vývoje teploty včetně aktuálního stavu.

# <span id="page-45-0"></span>**SEZNAM POUŽITÝCH PRAMENŮ**

[1] SIEMENS. *SITOP Power Supplies in Design SIMATIC* [online], [cit. 2016-01-03]. Dostupné z WWW stránek: <http://w3.siemens.com/mcms/power-supply-sitop/en/simaticdesign/Pages/default.aspx>.

[2] HAPESOFT. *SIMATIC S7-1500 - komponenty* [online], [cit. 2016-01-07]. Dostupné z WWW stránek: <http://www.hapesoft.cz/eshop/s7\_1500.htm>.

[3] SIEMENS. *SITOP Power Supplies in Design SIMATICS7-1500 Central processing units* [online], [cit. 2016-01-03]. Dostupné z WWW stránek: <http://w3.siemens.com/mcms/programmable-logic-controller/en/advanced-controller/s7- 1500/cpu/Pages/cpus-portfolio.aspx>.

[4] Anybus. *Industrial Networks* [online], [cit. 2016-01-07]. Dostupné z WWW stránek: <http://www.anybus.com/technologies/technologies.shtml>.

[5] SIEMENS. *Software pro automatizační systémy* [online], [cit. 2016-01-06]. Dostupné z WWW stránek:

<http://www1.siemens.cz/ad/current/index.php?vw=0&ctxnh=960072d0dd&ctxp=home>.

[6] ZALISH, G. 2015. *Řízení modelu pásového dopravníku pomocí PLC automatu.* Bakalářská práce. Ostrava VŠB-Technická univerzita Ostrava, Univerzitní studijní programy, 2015,44s.

[7] GM electronic. *Specifikace komponenty*[online], [cit. 2016-05-14]. Dostupné z WWW stránek: < http://www.gme.cz/>.

[8] ANALOG DEVICES. *Low Voltage Temperature Sensors* [online], [cit. 2016-01-10]. Dostupné z WWW stránek: <http://www.gme.cz/img/cache/doc/530/093/tmp36gt9z-datasheet-1.pdf>.

[9] GM electronic. *Specifikace ventilátoru* [online], [cit. 2016-01-10]. Dostupné z WWW stránek: < http://www.gme.cz/ventilator-sunon-mc25100v2-a99-p625-236>.

# <span id="page-46-0"></span>**SEZNAM PŘÍLOH**

A Oživovací program pro úlohu měření teploty.

B Oživovací program pro úlohu mechanického třídiče.

Obsah přiloženého CD:

- ≻ složka Bakalářská práce a přílohy
	- o soubor Bakalářská práce Lukáš Mrázek (pdf),
	- o soubor Příloha A Oživovací program pro úlohu měření teploty (pdf),
	- $\circ$  soubor Příloha B Oživovací program pro úlohu mechanického třídiče (pdf).
- $\triangleright$  složka Fotodokumentace
	- o fotodokumentace k úlohám.
- > složka Projekt pro TIA Portal
	- o kompletní projekt pro programovatelný automat,
	- o soubor Seznam proměnných (pdf).
- ≻ složka Video
	- o videozáznam úlohy Mechanického třídiče.